**ФИЗИЧЕСКИЙ ФАКУЛЬТЕТ МГУ им. М.В. ЛОМОНОСОВА**

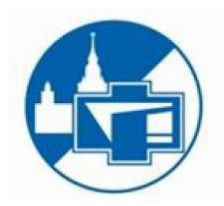

# **ВВЕДЕНИЕ В ТЕХНИКУ ЭКСПЕРИМЕНТА**

# **Лабораторный практикум**

 **Ананьева Н.Г., Погожев В.А., Салецкий А.М.**

*Лабораторная работа №4 ОСЦИЛЛОГРАФИЧЕСКИЕ ИЗМЕРЕНИЯ В ЦЕПЯХ ПЕРЕМЕННОГО ТОКА*

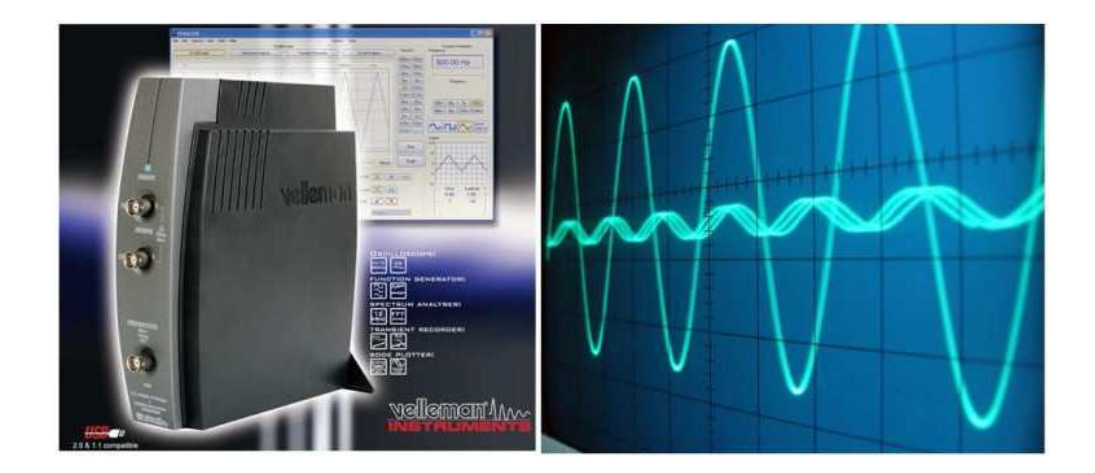

# **2021**

#### Цель работы

Получить навыки простейших осииллографический измерений в цепях переменного электрического тока. Исследовать цепи переменного тока, содержащие линейные элементы: резисторы, конденсаторы и катушки индуктивности без сердечников.

#### Характеристики переменного тока.

Переменным называют ток (или напряжение), значение и направление которого (или только значение или только направление) изменяются с течением времени. Частным случаем переменного тока являются периодические токи, то есть, токи удовлетворяющие требованию  $I(t) = I(t+nT)$ , где *n* – любое целое число, *T* – период (см. рис. 1). Основной характеристикой периодического тока является его форма. Под формой сигнала понимают вид графика зависимости силы тока (или напряжения) от времени.

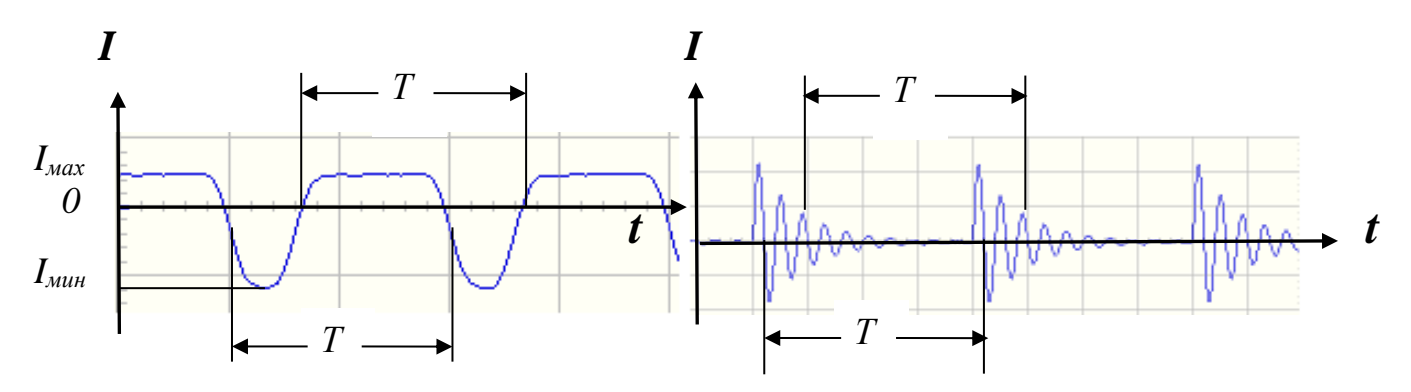

Рис.1. Характеристики периодического сигнала.

Для описания периодических токов обычно указывают:

- **Период**  $T$  минимальное время, в течение которого периодический ток совершает полный цикл изменений, возвращаясь к исходной величине. Величину, обратная периоду, называют частотой переменного тока  $F: F = 1/T$ . Частота переменного тока численно равна количеству периодов за секунду.
- Среднее значение за период постоянная составляющая сигнала (в зарубежной терминологии  $DC Mean$  – direct current mean):

$$
I_{\rm cp} = \frac{1}{T} \int_t^{t+T} I(t) dt,
$$

Эффективное (действующее или среднеквадратичное) значение, в зарубежной терминологии  $-RMS$  – root mean square:

$$
I_{\partial\phi\phi} = \sqrt{\frac{1}{T} \int_t^{t+T} I^2(t) dt}
$$

Для **гармонических** токов, то есть токов, изменяющихся по закону:

 $I(t) = I_0 \cdot \sin{(\omega t + \varphi_0)}$ где *I<sup>0</sup>* – амплитуда, *ω =2π/T* – циклическая частота, *φ0* – начальная фаза,  $I_{cp} = 0$ ,  $I_{max} = -I_{num} = I_0$ ,  $I_{subp} = I_0 / \sqrt{2}$ .  $(\omega t + \varphi_0) - \varphi$ asa,

В настоящее время во многих учебниках под термином «переменный ток» понимают только гармонический ток.

На рис. 2 показаны основные характеристики, используемые при описании **трапециевидного** сигнала:

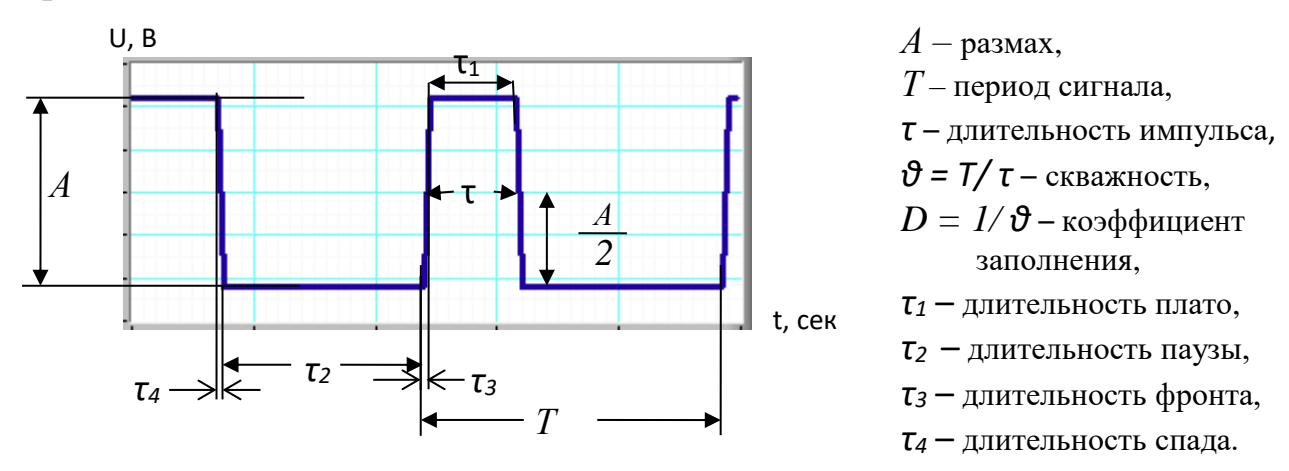

Рис. 2. Характеристики трапециевидного сигнала.

#### **Гармонический ток в линейных цепях.**

Рассмотрим **электрическую цепь, содержащую только элементы с линейными вольтамперными характеристиками** (ВАХ), например, резисторы, конденсаторы и катушки индуктивности без сердечников. Цепь, состоящую из таких элементов, **называют линейной**.

Только для гармонических токов сохраняется неизменной форма сигнала на всех участках линейной электрической цепи. В цепях, содержащих нелинейные элементы (диоды, транзисторы и др.) форма сигнала не сохраняется при любом, в том числе и гармоническом, напряжении.

Сила тока в цепи с **резистором** с сопротивлением *R,* его называют *активным сопротивлением*, согласно определению сопротивления

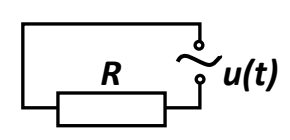

 $I(t) = U(t)/R$ .

Для того чтобы вычислить силу тока через **конденсатор**, можно рассмотреть цепь, содержащую только конденсатор (его емкость С) и источник гармонического тока. Сила тока определяется скоростью изменения заряда конденсатора

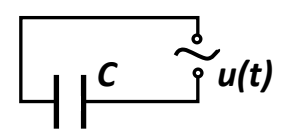

$$
I(t) = \frac{dq(t)}{dt}.
$$

Заряд на обкладках конденсатора пропорционален напряжению  $U$  между обкладками конденсатора  $q = CU$ . Если  $u(t) = U_a \cdot cos \omega t$ ,

To  $I(t) = -C\omega U_a \cdot \sin \omega t = C\omega U_a \cdot \cos (\omega t + \pi/2)$ .

Таким образом, ток имеет синусоидальную форму и опережает напряжение по фазе на  $\pi/2$ . Амплитудное значение силы тока  $I_a = \overrightarrow{C\omega U_a}$ . Емкостное сопротивление  $\overrightarrow{R_C}$  $=\frac{1}{\omega C}$ , поэтому амплитудные значения силы тока и напряжения удовлетворяют уравнению  $I_a = \frac{U_a}{R_c}$ .

Если гармоническое напряжение подать на катушку индуктивности без сердечника, не имеющую омического сопротивления, то изменение напряжения должно компенсироваться возникающей в катушке ЭДС самоиндукции

$$
u(t)=-\varepsilon(t)=L\frac{dI(t)}{dt}.
$$

Если ток меняется по закону

 $\begin{pmatrix} 1 & \tilde{y} & \tilde{y} \\ 0 & 1 & \tilde{y} \end{pmatrix}$  $I(t) = I_a \cdot \sin \omega t$  или, что то же самое,  $I(t) = I_a \cos (\omega t - \pi/2)$ , To  $u(t) = L \frac{dI(t)}{dt} = L \omega I_a \cdot \cos \omega t = U_a \cdot \cos \omega t$ , rge  $U_a = L \omega I_a$ . Напряжение опережает по фазе ток на  $\pi/2$ .

Индуктивное сопротивление  $R_L = \omega L$ . Амплитудные значения силы тока и напряжения связаны выражением:  $I_a = \frac{U_a}{D_a}$ .

Для емкостного и индуктивного сопротивлений используют общее название - реактивные сопротивления, а соответствующие элементы цепи называют реактивными элементами. Величины реактивных сопротивлений этих элементов в цепи гармонического тока зависят от его частоты.

Изменяющееся по гармоническому закону мгновенное напряжение  $u(t) = U_a \cos \omega t$  может быть представлено как проекция вектора, длинной  $U_a$ , вращающегося вокруг начала координат, на ось Х. С помощью такого представления можно построить векторные диаграммы различных цепей гармонического тока.

В последовательной RC-цепи сумма мгновенных напряжений на конденсаторе и резисторе равна гармоническому напряжению на входе цепи:

$$
u(t) = U_a \cdot cos(\omega t + \varphi) = u_R(t) + u_C(t).
$$

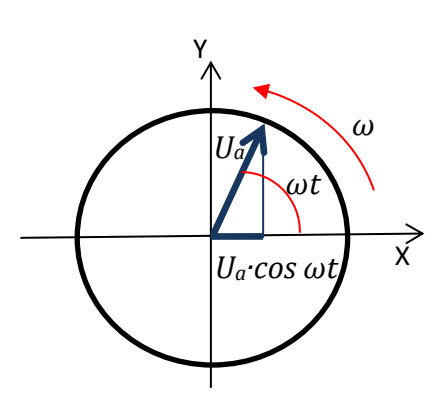

Сила тока в каждый момент времени через резистор и конденсатор одинакова.

Составим для этой схемы *векторную диаграмму*. Напряжение и сила тока на активном сопротивлении изменяются синфазно – в начальный момент времени отложим эти вектора по оси Х (рис.3). Длина вектора  $\overrightarrow{U_{\text{aR}}}$  равна амплитуде напряжения на резисторе. Напряжение на конденсаторе отстает от тока на π/2, в начальный момент времени вектор напряжения на конденсаторе *UаС* отложим против оси Y (угол отсчитывают против часовой стрелки). Вектор  $\overrightarrow{U_{\rm a}},$  изображающий входное напряжение, равен векторной сумме  $\overrightarrow{U_{\text{a}R}}$  и  $\overrightarrow{U_{ac}}$ . Вся система векторов вращается как целое против часовой стрелки вокруг центра координат с угловой скоростью *ω*.

#### **Последовательный колебательный контур.**

Рассмотрим цепь, состоящую из соединенных последовательно источника гармонического напряжения, резистора, конденсатора и катушки индуктивности без сердечника. Считаем, что активное сопротивление этой цепи сосредоточено в резисторе R, емкостное сопротивление – в конденсаторе, индуктивное сопротивление – в катушке. Такой контур называют *идеальным последовательным колебательным контуром с сосредоточенными параметрами.* 

Сила тока через все элементы цепи в один и тот же момент времени одинакова. Для резистора и конденсатора векторная диаграмма строится аналогично предыдущему случаю (рис.3). Колебания силы тока в катушке отстают по фазе от колебаний напряжения на  $\pi/2$ . Поэтому вектор, изображающий напряжение на катушке индуктивности, отложим по оси *Y* в положительном направлении (рис.4).

Результирующий вектор  $\overrightarrow{U_{a0}}$  равен:

$$
\overrightarrow{U_{a0}} = \overrightarrow{U_{aR}} + \overrightarrow{U_{aL}} + \overrightarrow{U_{aC}}.
$$

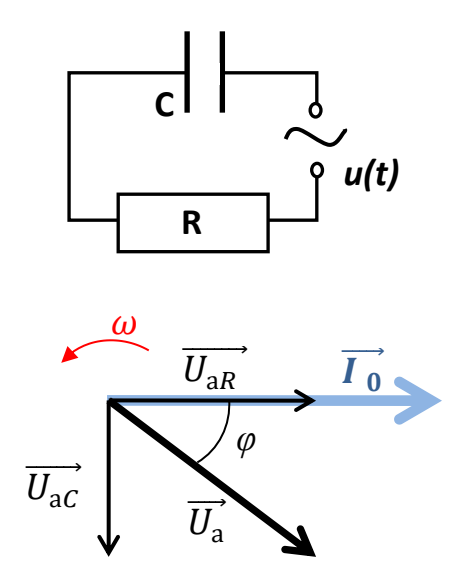

Рис. 3. RC-цепь и векторная диаграмма для RC-цепи.

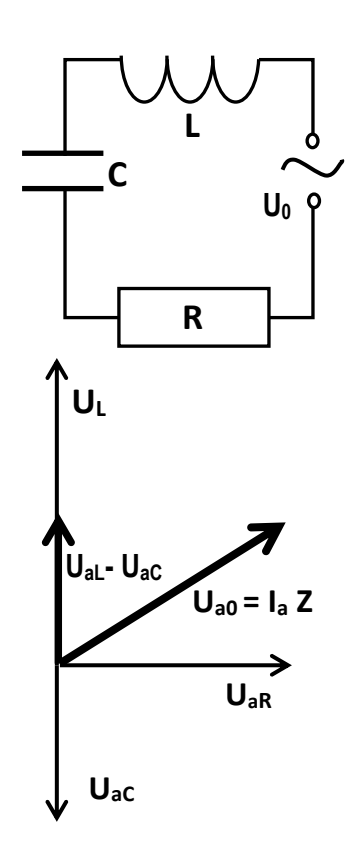

Рис. 4. Последовательный колебательный контур и векторная диаграмма для него.

 $W$ з этой векторной диаграммы видно, что  $|U_{\text{a}0}^2 = U_{\text{a}R}^2 + (|U_{aL} - U_{aC})^2.$ Используя связь между амплитудными значениями силы тока и напряжения

$$
I_a = \frac{U_{aR}}{R}, \quad I_a = \frac{U_{aL}}{R_L}, \quad I_a = \frac{U_{aC}}{R_C},
$$

для силы тока получим:  $I_a = \frac{U_{a0}}{\sqrt{R^2 + 4U_{a0}^2}}$  $\frac{v_{a0}}{\sqrt{R^2 + (\omega L - 1/\omega C)^2}}.$ 

Полное сопротивление электрической цепи, содержащей активные и реактивные элементы Z определяется соотношением:

$$
Z = \sqrt{R^2 + (\omega L - \frac{1}{\omega c})^2}.
$$

При равенстве емкостного и индуктивного сопротивлений общее сопротивление цепи становится минимальным и равно активному сопротивлению. Сдвига фаз между приложенным напряжением и силой тока в цепи нет. Такую ситуацию для последовательного колебательного контура называют **резонансом напряжений**.

Все сказанное выше справедливо для колебательного контура с идеальными элементами. У реальных радиодеталей есть «паразитные» параметры. Любой резистор, наряду с омическим сопротивлением, обладает некоторой индуктивностью, так как протекающий ток создает магнитное поле, энергию которого надо учитывать. В то же время он обладает определенной (паразитной) емкостью, так как между выводами резистора создается электрическое поле. Реальная катушка, наряду с индуктивностью, обладает некоторым омическим сопротивлением (сопротивление провода, которым намотана катушка), и межвитковой емкостью. Реальный конденсатор, наряду с емкостью, можно охарактеризовать некоторым активным (паразитным) сопротивлением и индуктивностью. Соединительные провода, вообще говоря, создают электрические и магнитные поля, наличием которых обычно пренебрегают, также как и их омическим сопротивлением. Есть активные и реактивные сопротивления у измерительных приборов. Чаще всего эти параметры действительно незначительно влияют на работу цепи, но иногда могут приводить к искажению формы сигнала и результатов измерений.

### **Измерение характеристик периодического тока и напряжения.**

На приборах, предназначенных для измерений характеристик переменного периодического тока ставят значок **~** или **AC** (англ. Аlternating Сurrent).

В цепи переменного тока значения напряжения и силы тока на всех ее участках непрерывно меняются во времени. Измерение *мгновенных значений I* и *U* можно выполнить с помощью **осциллографа**.

Осциллографы бывают аналоговые и цифровые.

Главным узлом любого **аналогового** осциллографа является электронно-лучевая трубка – ЭЛТ. Схематически устройство ЭЛТ показано в приложении 1 (рис. 17.). Электроны испускаются из *катода*, подогреваемого до температуры, достаточной для термоэлектронной эмиссии, и затем ускоряются в электрическом поле между катодом и анодом. Положение светового пятна на экране зависит от напряжений, приложенных к горизонтально - (X) и вертикально - (Y) отклоняющим пластинам, расположенными за анодом. В конечном итоге, пролетев по всей трубке, электроны соударяются с флюоресцирующим слоем на внутренней поверхности экрана - люминофором, и вызывают его свечение.

## Принцип оцифровки сигнала

В основе цифровой техники лежит принцип оцифровки сигнала: аналоговый (непрерывный) сигнал представляется как последовательность чисел. Для этого, во-первых, сигнал разбивается на дискретные отсчеты через равные промежутки времени  $dt$  – осуществляется дискретизация по времени, во-вторых, измеряется значение напряжения сигнала в эти моменты времени - квантование по уровню.

На экране цифрового осциллографа представляют значения напряжения сигнала с шагом  $dt$ .

Очень важно правильно выбрать интервал дискретизации – dt. С одной стороны, чтобы не потерять никакой информации об аналоговом сигнале, отсчеты надо брать как можно чаще. С другой стороны, это потребует значительных затрат времени и памяти. На рисунках внизу представлены примеры оцифровки одного и тоже сигнала (f = 12 Hz) с разной частотой дискретизации ( $f_{dis}$ ).

На практике для оценки периода дискретизации dt используют *теорему Ко*тельникова (Найквиста - Шеннона). Гармонический сигнал с частотой  $F$ , по этой теореме, однозначно определяется дискретными отсчетами, взятыми с частотой большей, чем 2F. Частоту  $2F$  называют частотой Найквиста. Если частота

дискретизации будет меньше, чем частота Найквиста (то есть удвоенная частота сигнала), неизбежно появятся «ложные» частоты (см. рисунки).

Чтобы наблюдать форму сигнала на экране осциллографа, частота дискретизации должна быть много больше частоты сигнала  $F$  (для гармонического сигнала  $F_{dis}$  не меньше 10  $\vec{F}$ ).

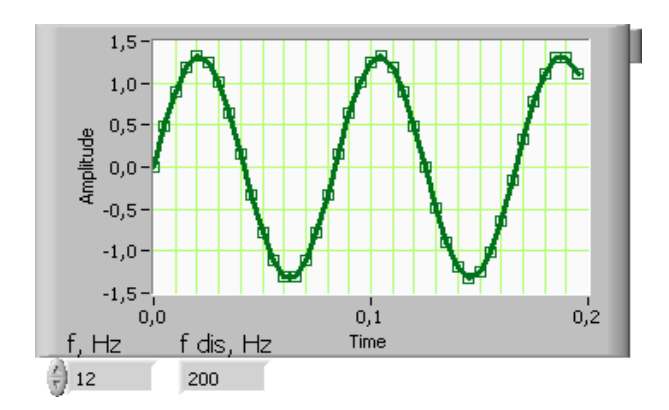

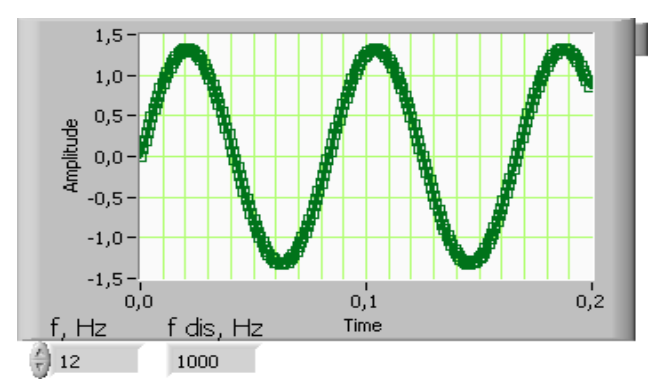

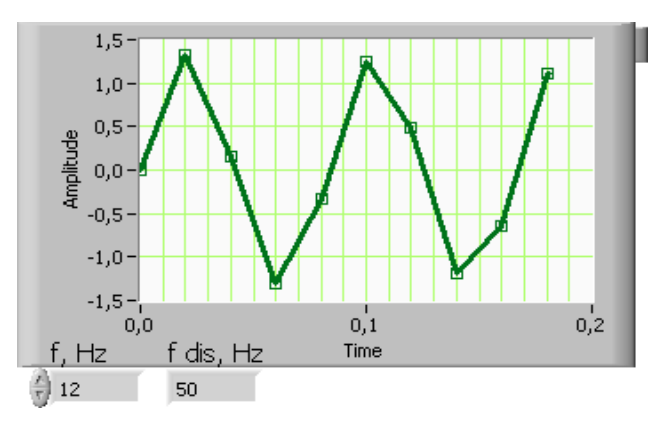

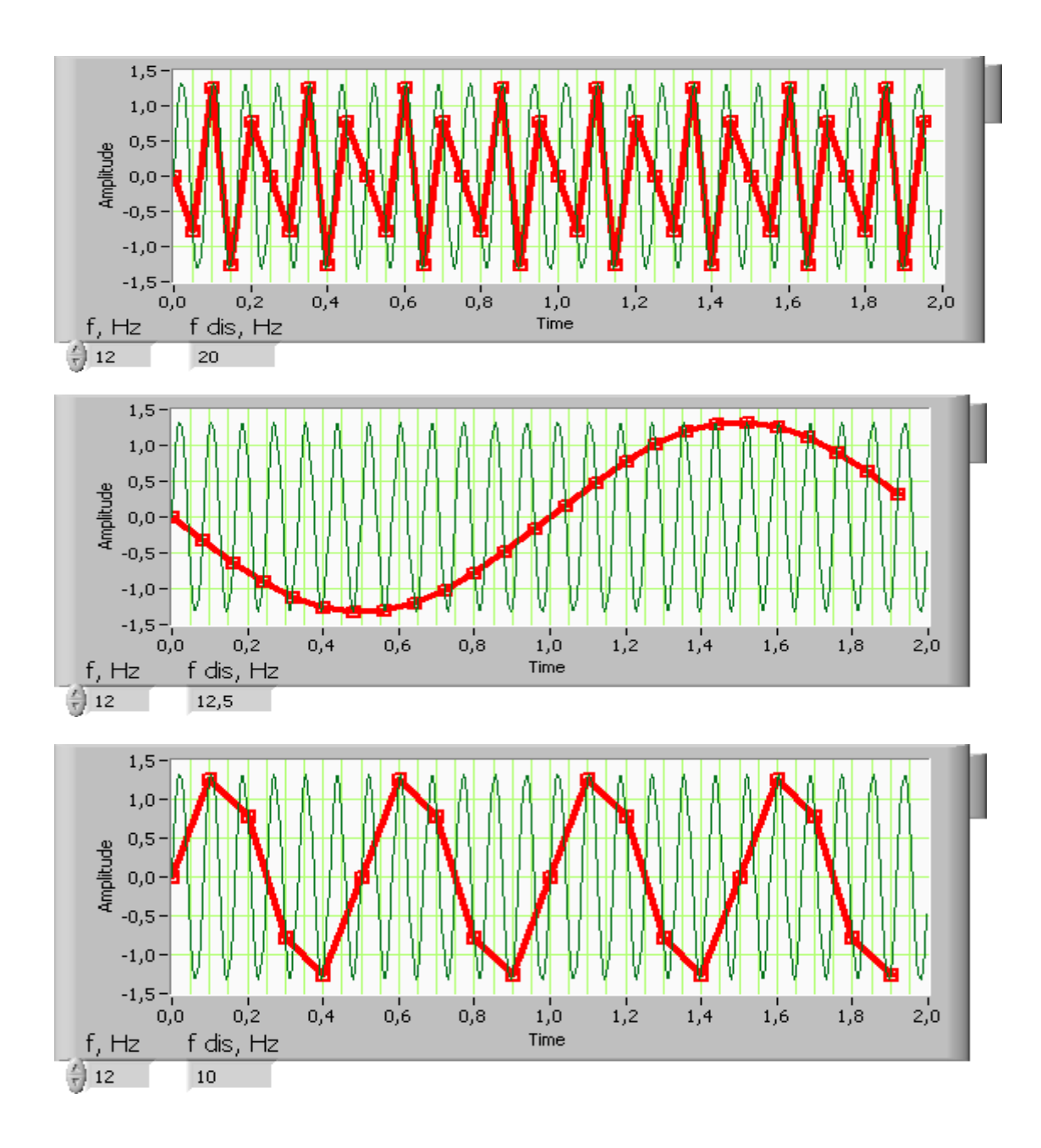

## **Структура цифровых осциллографов.**

Структура (архитектура) цифровых осциллографов разнообразна, но общая схема примерно такая:

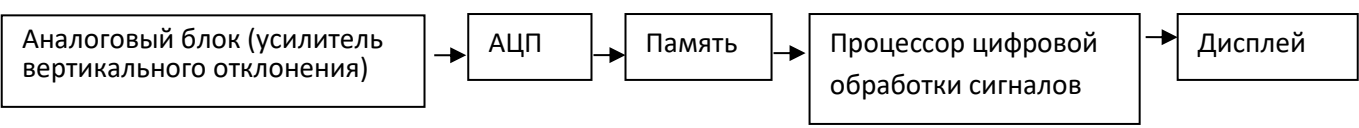

Аналоговый блок предназначен для предварительного усиления или ослабления сигнала и ограничению его частотного диапазона (фильтрами подавляются частоты, большие половины максимальной частоты дискретизации данного прибора) для предотвращения появления «ложных» частот.

Затем нормированный сигнал поступает на АЦП – *аналогово-цифровой преобразователь*. В АЦП мгновенные значения входного сигнала *u(t)* преобразуются в цифровые отсчеты  $u(k)$ . Преобразование проводится через равные интервалы времени, определяемые частотой дискретизации. Система горизонтального отклонения устанавливает частоту, с которой АЦП делает выборки. Выбор длительности развертки задает интервал времени отображения сигнала на экране, он же определяет размер памяти и частоту дискретизации (большей частоте дискретизации будет соответствовать большее разрешение по оси времени).

Выборки, полученные от АЦП, записываются в оперативную память. При этом устройство цифровой обработки сигналов анализирует содержимое памяти для выявления определенного заданного условия (уровень запуска развертки или др.). При выполнении этого условия прибор заданное количество отсчетов отображает на дисплее. На регистрацию и цифровую обработку данных цифровой осциллограф затрачивает определенное время.

Синхронизация.

Цифровой прибор работает в таком режиме: определенное время (оно определяется выбором настроек) идет оцифровка сигнала, потом собранный массив данных отображается на экране, потом снова идет набор массива данных, отображение его на экране и т.д. Проблема в том, что даже если сигнал строго периодический, но период выборки не кратен периоду сигнала, новый набор данных будет начинаться с другой точки фазы сигнала: в результате картинка на экране осцилло-

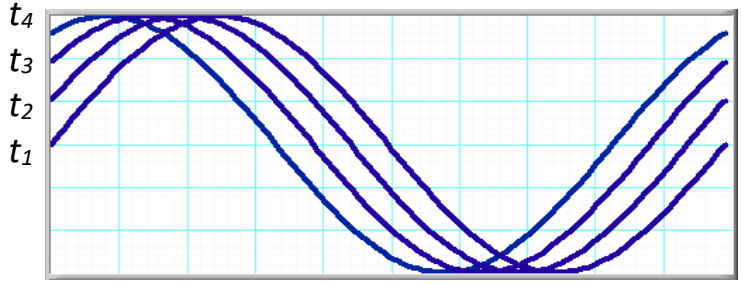

графа будет все время изменяться. Например, на рисунке, из-за того, что каждая картинка будет изображать синусоиду со сдвигом (в моменты времени  $t_1$  -  $t_4$ ), мы будем видеть «бегущую» синусоиду.

Для получения неподвижной картинки в осциллографах используют режим синхронизации. Суть этого режима в том, что развертка (отображение данных) начинается в строго определенный момент времени: когда мгновенное напряжение сигнала достигает заданного уровня по фронту (или по спаду). В результате, часто сменяющиеся картинки накладываются друг на друга, и мы видим неподвижную линию. Сигнал синхронизован с разверткой, когда между ними есть однозначная связь по времени.

## Принцип образования фигуры Лиссажу.

Для осциллографов с двумя каналами ввода сигналов можно на экране наблюдать развертки по времени (графики) для двух сигналов  $UI(t)$  и  $U2(t)$ . А можно для каждого момента времени  $t_i$  нанести на экран точки: по оси  $X$  – значение  $U2(t_i)$ , по оси  $Y$  – значение  $UI(t_i)$ , то есть, построить график зависимости  $UI(U2)$ .

Например, подавая на входы 1 и 2 два гармонических сигнала с определенными соотношениями частот и фаз, можно наблюдать неподвижные замкнутые кривые, фигуры Лиссажу (некоторые из которых изображены на рис. 5). Если не соблюдается строгое соответствие частот, фигура Лиссажу не будет неподвижной, и по скорости ее эволюции можно оценить расстройку частот.

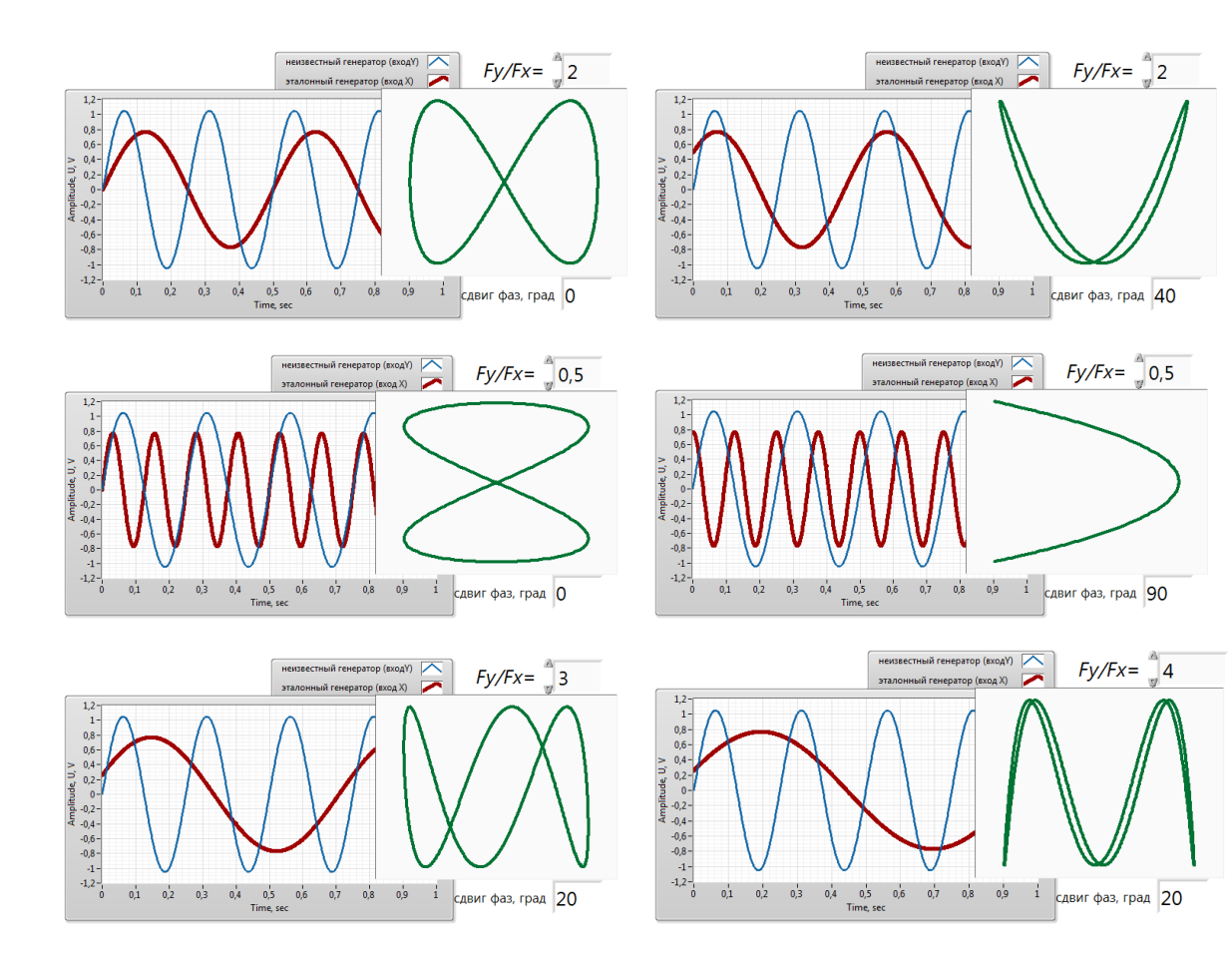

Рис. 5. Примеры фигур Лиссажу.

Рассмотрим построение фигуры Лиссажу при соотношении частот сигналов 1:1 (рис.6).

Движение луча по горизонтали и вертикали описывают уравнениями:

 $x = x_0 \sin \omega t$ ;

$$
y=y_{o}\sin(\omega t+\varphi).
$$

Для вертикального отклонения луча имеем

 $y = y_0$  (sinot cos $\varphi$  + cosot  $sin(\phi)$ .

Подставляем в это равенство

$$
\sin \omega t = \frac{x}{x_0}
$$

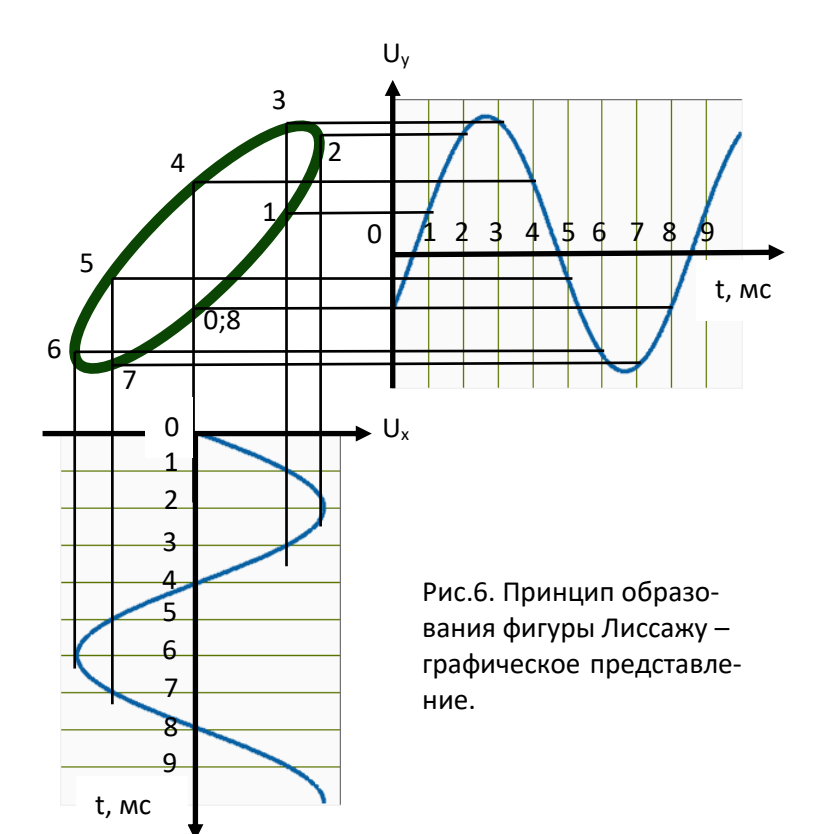

$$
(u \cos \omega t = \sqrt{1 - \left(\frac{x}{x_0}\right)^2}
$$
), получим уравне-

ние движения точки:

$$
\left(\frac{y}{y_0}\right)^2 + \left(\frac{x}{x_0}\right)^2 - 2\left(\frac{y}{y_0}\right)\left(\frac{x}{x_0}\right)\cos\varphi = \sin^2\varphi.
$$

Это - уравнение эллипса, главные оси которого повернуты относительно осей Х и У на некоторый угол (рис. 7).

Координаты пересечений эллипса с осью  $X$  определяются из условия  $y = 0$ , откуда следует

 $(x_1/x_0)^2 = \sin^2\phi$ , r.e.  $\sin\phi = \pm x_1/x_0 = \pm l_x/L_x$ .

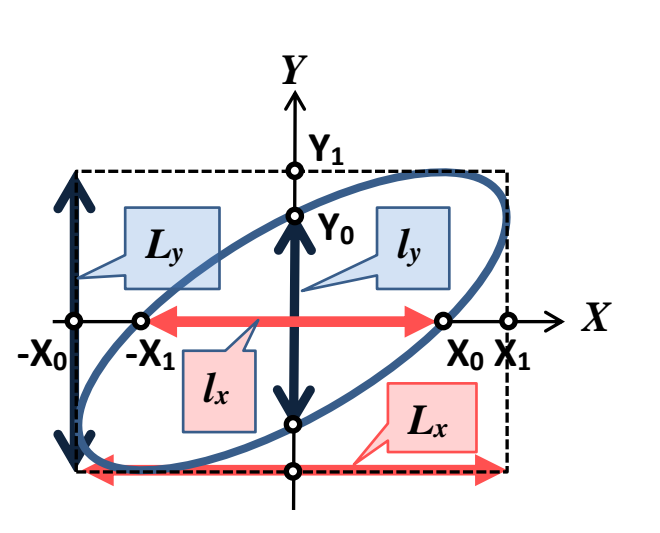

Рис. 7. Определение фазового сдвига методом эллипса.

Аналогично, рассматривая координаты пересечений эллипса с осью  $Y$ , легко получить  $\pm y_1/y_0 = \sin \varphi$ . Таким образом, угол разности фаз можно найти из характерных размеров эллипса

$$
\sin \varphi = \pm l_x/L_x = \pm l_y/L_y
$$

Погрешность метода резко возрастает при углах, близких к 90°, когда размеры  $l_x$  и  $L_{x}$  сближаются. Поэтому методом эллипса целесообразно измерять разность фаз до 40°-50°. Погрешность измерений определяется точностью измерения размеров эллипсов, и для малых углов не превышает 2-3 %.

Недостатком данного метода является его неоднозначность. Эволюция эллипса с ростом разности фаз показана на рис. 8. Для разрешения данной неоднознач-

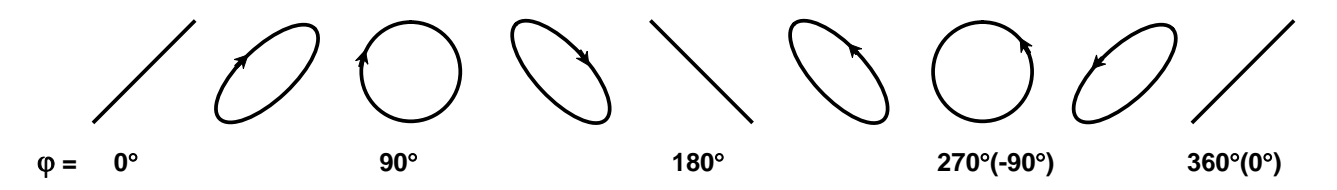

Рис. 8. Форма эллипса в зависимости от разности фаз.

ности в один из сигналов можно ввести дополнительную известную разность фаз и по характеру изменения эллипса определить исходную разность фаз.

## Экспериментальное оборудование

Осциллографическая приставка PCSGU250 к компьютеру, компьютер. Плата с гнездами для установки элементов схем. Набор элементов (перемычки, резисторы, конденсаторы, катушка), соединительные провода.

**Осциллографическая приставка PCSGU250 к компьютеру** (вместе с программным обеспечением, установленным на ПК) – это многофункциональный цифровой прибор, который позволяет не только регистрировать форму сигнала и

автоматически проводить измерение его характеристик, но и проводить спектральный анализ сигналов, находить резонансные частоты цепей, складывать и умножать сигналы и т.д. Кроме осциллографа в PCSGU 250 есть встроенный генератор сигналов (различной формы).

На передней панели прибора расположены: внизу – выход цифрового генератора сигналов, выше – разъемы для подачи исследуемого сигнала, два канала. На задней панели прибора – USB разъем для подключения к компьютеру.

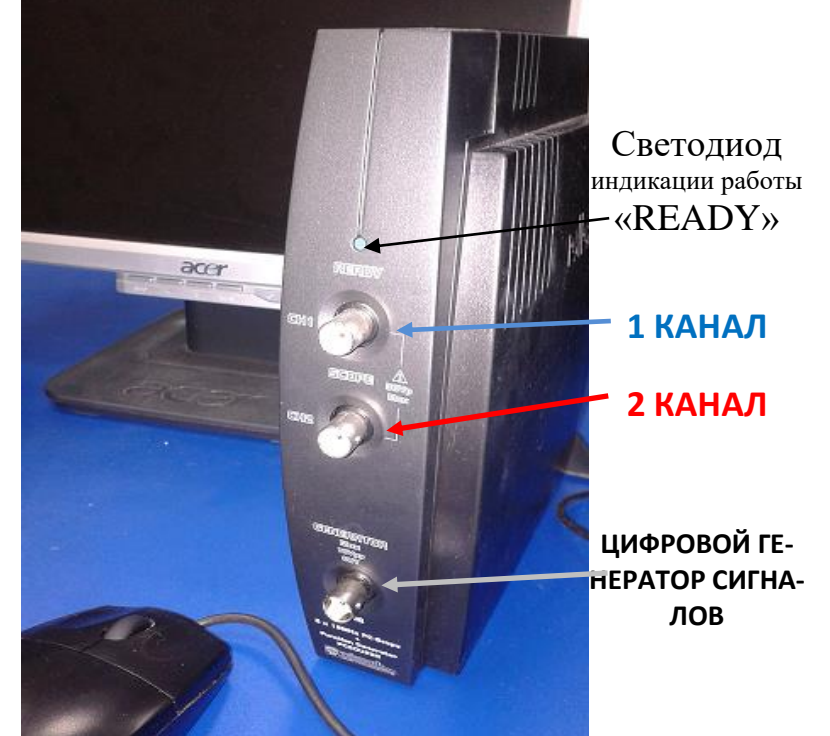

На компьютере устанавливается специальная программа для работы приставки. Если щелкнуть по иконке прибора на мониторе ПК, открывается окно – «лицевая панель» приставки:

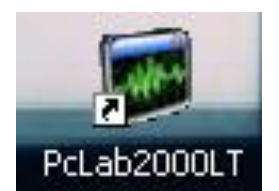

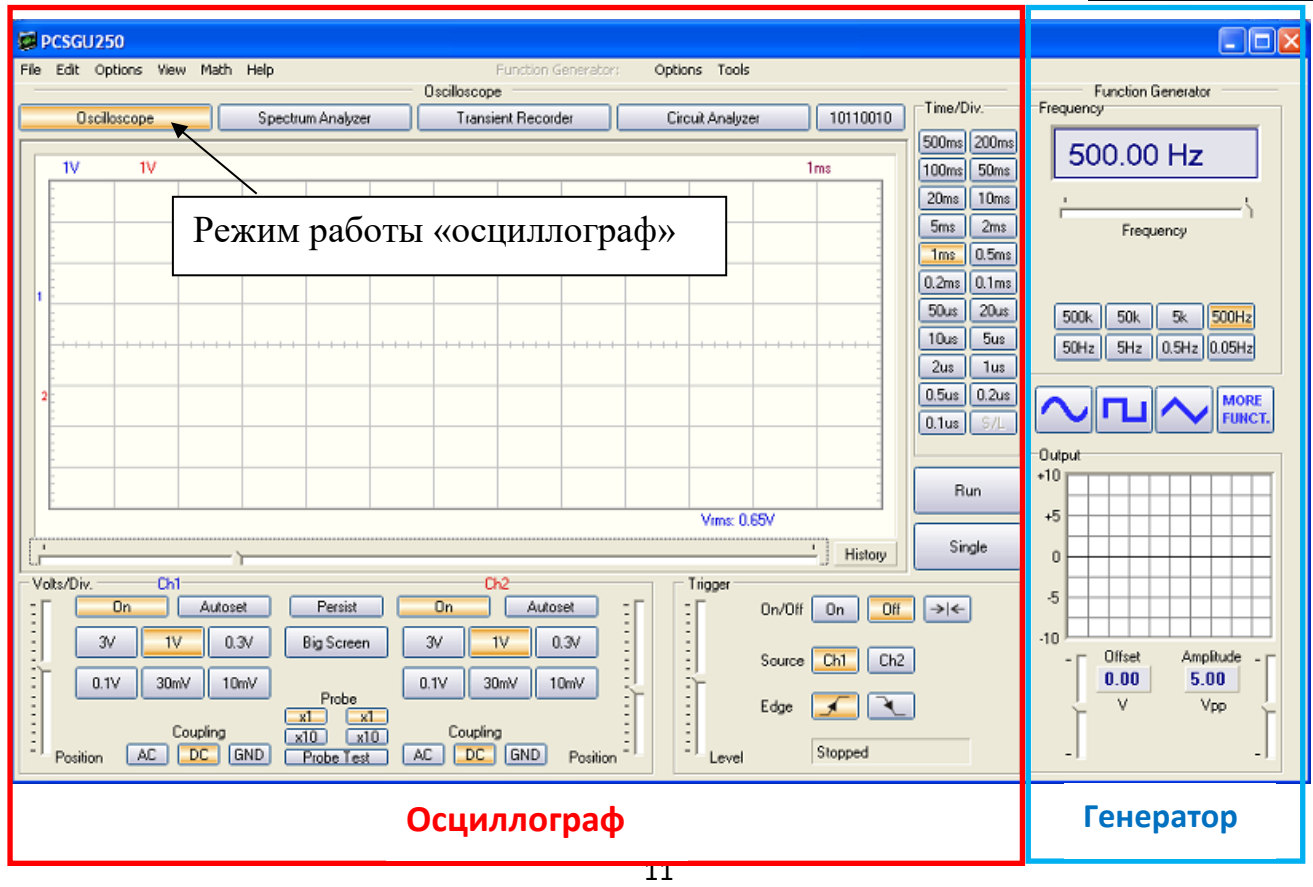

#### **Функциональные кнопки генератора.**

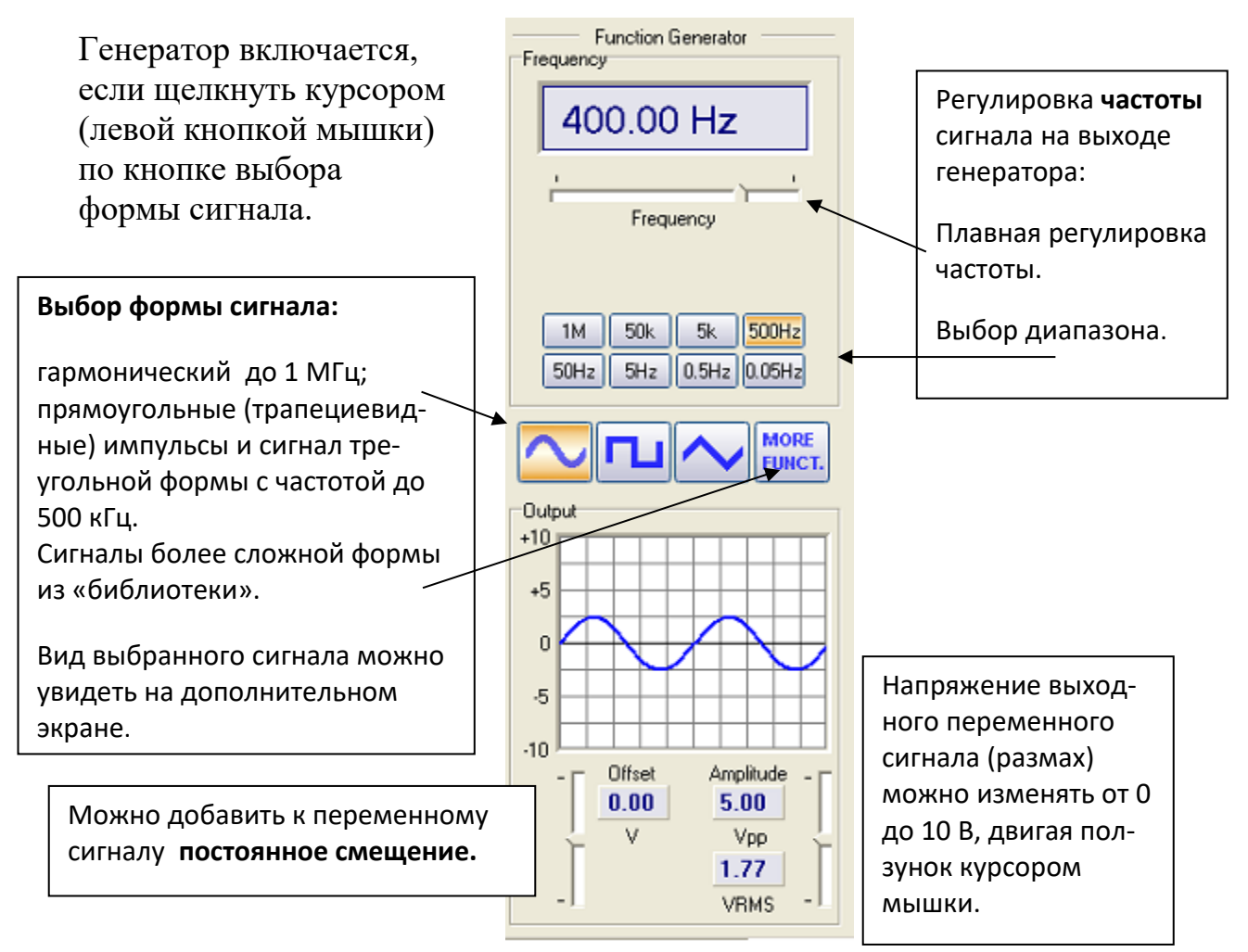

Рис. 9. Панель управления работой генератора.

## **Режим работы «Осциллограф».**

Приставка может работать в различных режимах. Для перехода в режим осциллографа надо выбрать кнопку «oscilloscope» (рис. на стр.12).

Лицевая панель цифровых осциллографов (или картинка лицевой панели на экране монитора для осциллографической приставки) во многом похожа на внешний вид аналоговых осциллографов из-за логичности и завершенности принципов работы осциллографии (рис.10).

Обычно на лицевой панели осциллографа есть 4 основных блока:

- управление системой вертикального отклонения: чувствительностью каналов **Ch1**и **Ch2**;
- управление системой горизонтального отклонения (разверткой);
- блок синхронизации;
- блок отображения информации дисплей (экран).

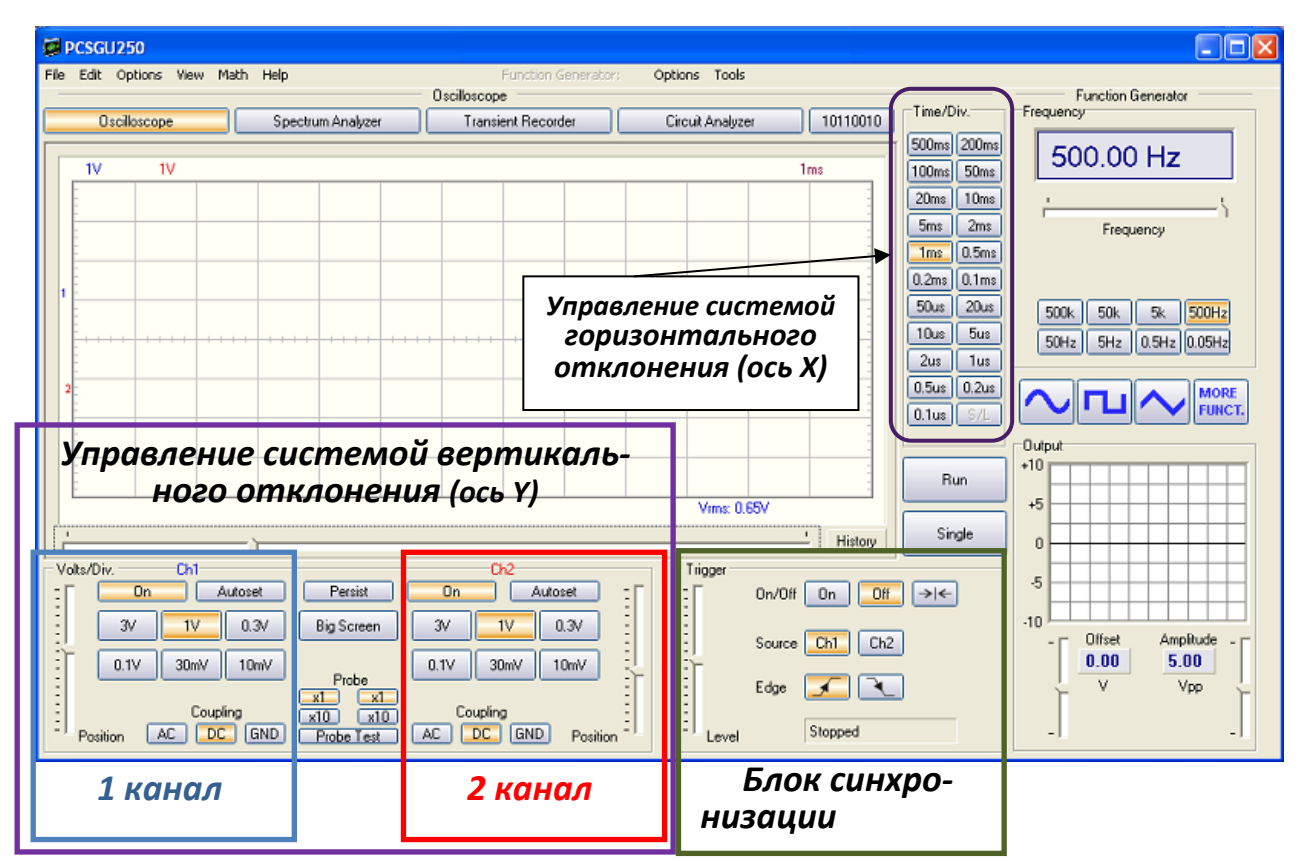

Рис. 10 . «Лицевая панель» осциллографической приставки.

Включение или выключение каналов **Ch1** и **Ch2** осуществляется кнопками «On» (рис. 11).

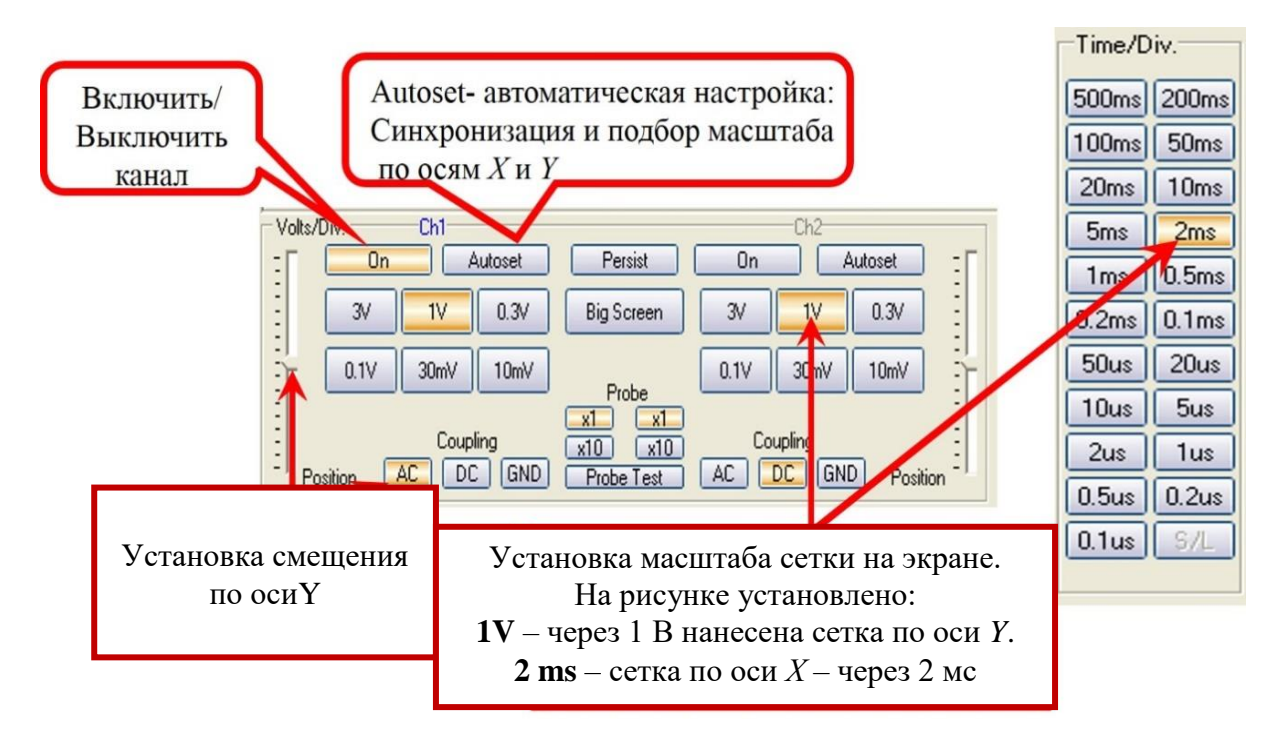

Рис. 11. Панель управления системой вертикального и горизонтального отклонения.

Возможные режимы работы каналов вертикального отклонения развертки переключаются следующими кнопками:

- «**АС**» (закрытый вход) на усилитель вертикального отклонения (рис. 11) подают только переменную составляющую сигнала. Для этого между входной клеммой осциллографа и усилителем включают конденсатор. На экране будет изображена только переменная составляющая сигнала.
- «**DC**» (открытый вход) вход усилителя соединен с входной клеммой прибора. На экране будет изображен сигнал с переменной и постоянной составляющими.
- «**GND**» (земля) входная клемма прибора отключается от усилителя и заземляется. На экране – прямая линия: позволяет установить на экране положение «0 В».

В данной приставке синхронизация осуществляется блоком, который называют «Триггер» (рис.12). Он расположен под экраном, справа (рис. 10).

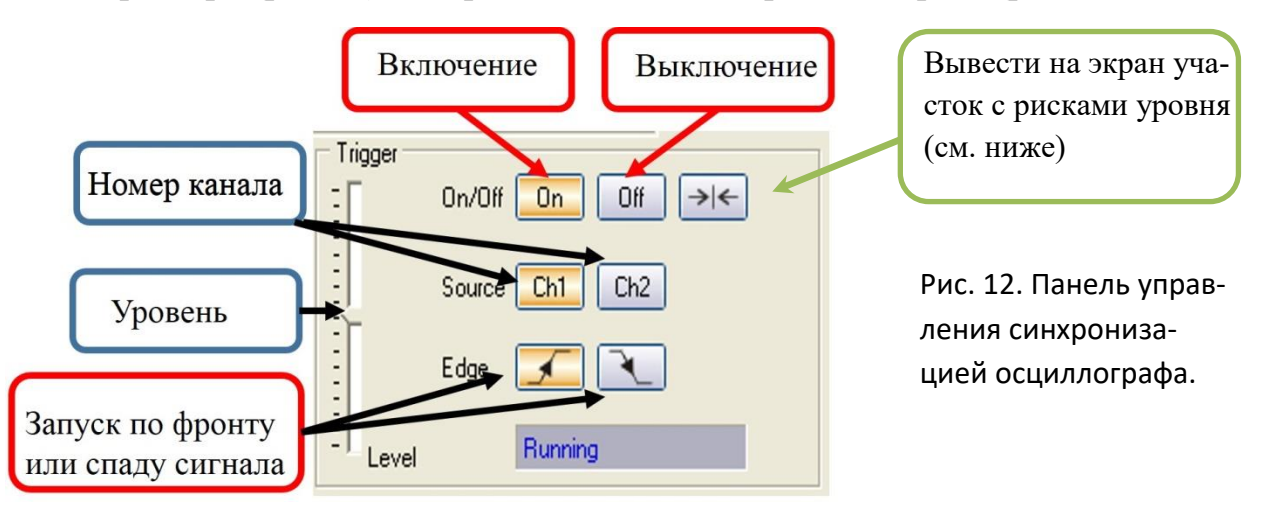

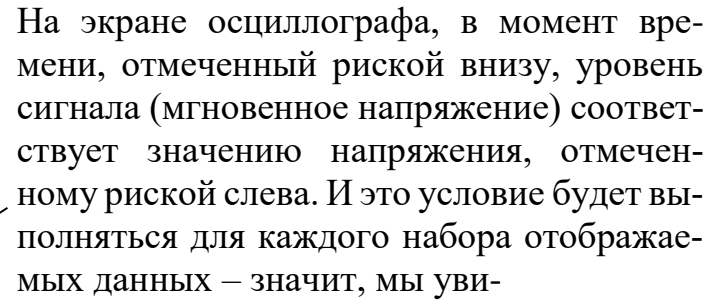

дим неподвижную картинку.

В данном примере синхронизация выбрана по спаду сигнала.

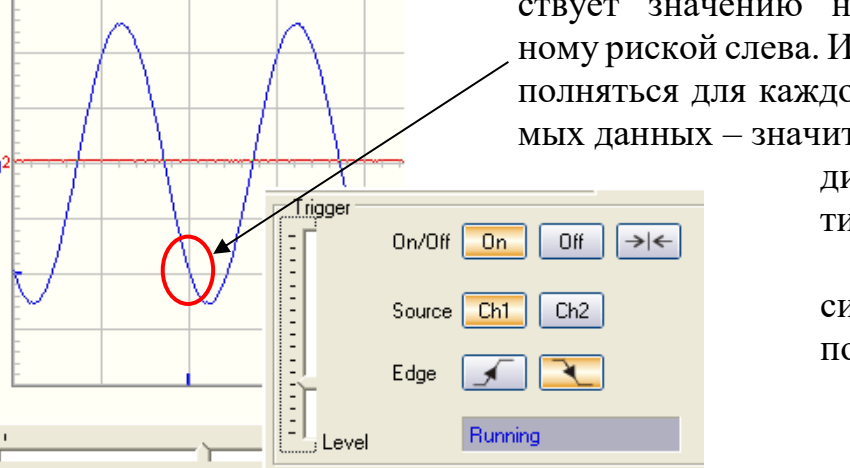

Для подключения осциллографа к исследуемой цепи обычно используют **коаксиальный кабель**.

Внешний проводник (оплетка) соединяется

корпусом прибора (и «землей»). Благодаря совпадению осей обоих проводников у идеального коаксиального кабеля и электрическое и магнитное поле полностью сосредоточены в пространстве между проводниками (в диэлектрической изоляции), что исключает потери электромагнитной энергии на излучение, и влияние внешних электромагнитных наводок (помех), приводящих к "размытому" изображению.

оболочка (полиэтилен или ПВХ)

внутренний проводник

внешний проводник (оплетка из медной проволоки) изоляция (вспененный или сплошной полиэтилен)

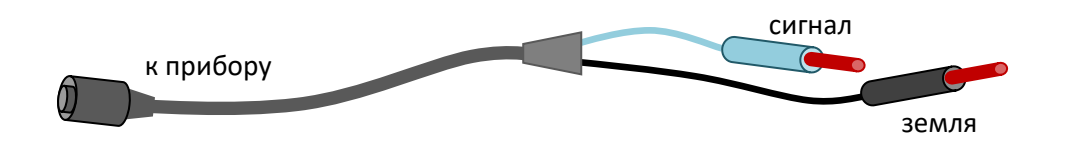

Провод для подключения к "земле" делают более длинным и более темным (по сравнению с сигнальным).

Для цепей переменного тока необходимо соблюдать полярность подключения приборов. Как правило, «земля» для всех приборов общая. Для используемой в работе осциллографической приставки «земля» каналов осциллографа и генератора соединена внутри прибора. В некоторых измерениях можно использовать «однопроводной» режим. Например, для быстрого тестирования схем. Но для устранения наводок и достаточно точных измерений надо использовать коаксиальный кабель и соединять «землю» проводов.

#### **Проведение эксперимента**

## *Упражнение 1.* **Определение характеристик периодического напряжения с помощью осциллографа.**

*Цель упражнения:* познакомиться с работой генератора осциллографической приставки PCSGU250, с режимом работы осциллографа «развертка по времени», освоить измерение характеристик сигнала по масштабной сетке и в автоматическом режиме.

Ниже приведены определения некоторых характеристик периодических сигналов, используемых в осциллографической приставке PCSGU250 (рис.13). Например, если сигнал похож на трапециевидный, но содержит некоторые выбросы, то определяют установившийся максимальный уровень сигнала (High) и установившийся минимальный уровень сигнала (Low). Эти уровни и определяют размах напряжения («Amplitude»).

#### **Voltage parameters**

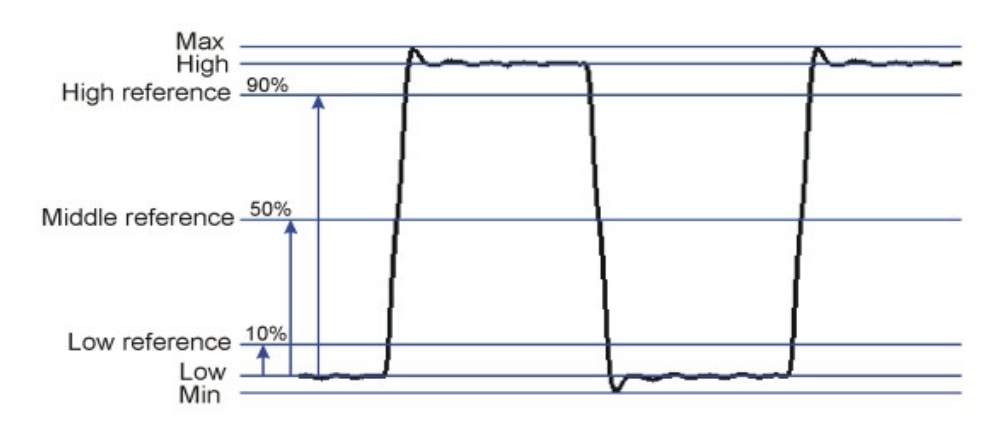

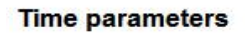

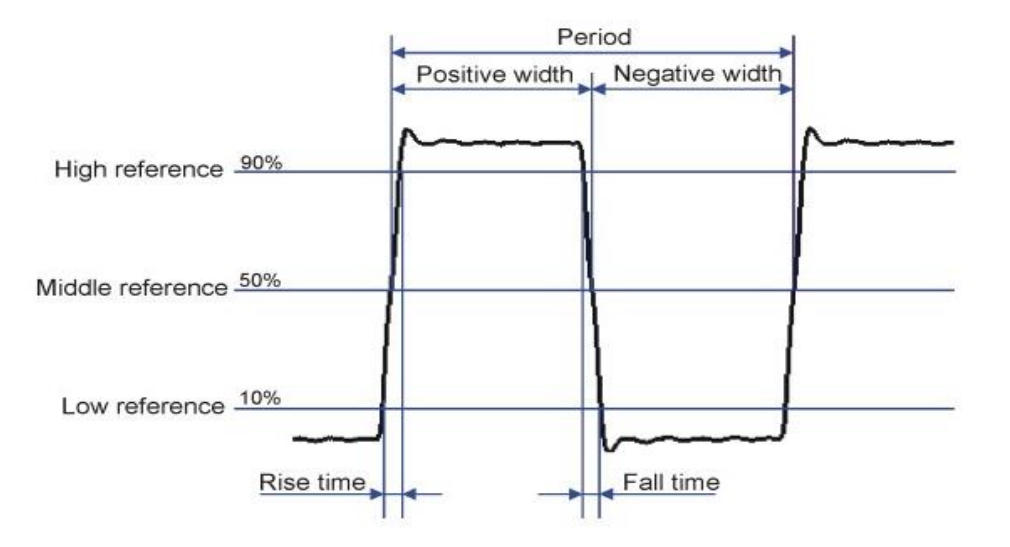

Рис.13. Характеристики реального периодического трапециевидного сигнала согласно описанию осциллографической приставки PCSGU250.

#### *Измерения*

1. Включить компьютер и монитор. Включить осциллографическую приставку (щелкнуть дважды курсором мышки по иконке прибора на экране монитора). На мониторе должно открыться окно лицевой панели прибора. На самой приставке должен заго-

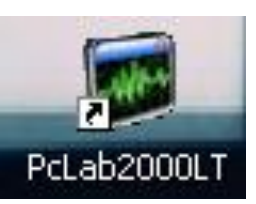

реться синий светодиод «READY» (см. фотографию приставки на стр. 12). Если светодиод не загорелся, вам будет предложена демонстрационная версия работы программы. Надо проверить правильность подключения приставки (под контролем преподавателя) и включить приставку (см. описание на рабочем месте).

2. В начале работы надо провести калибровку сигналов: линии двух каналов должны совпадать и проходить по оси Х при «0» напряжении. Для этого в меню «Option» выбрать пункт «Calibrate». В появившемся информационном окне Вам сообщат, что осциллограф будет откалиброван. Надо нажать кнопку «Ok». Через несколько

секунд калибровка закончится, о чем сообщат в том же информационном окне, после этого информационное окно надо закрыть («Ok»). Включить осциллограф (щелкнуть курсором мышки по кнопке «RUN»). Должны появиться две линии на экране осциллографа: **синяя для I канала** и **красная для II** канала.

- 3. Соединить провода с 1 канала осциллографа с генератором (использу[я плату с гнез](https://www.3bscientific.ru/плата-с-гнездами-для-установки-элементов-схем-u33250,p_1114_19029.html)[дами для установки элементов схем\)](https://www.3bscientific.ru/плата-с-гнездами-для-установки-элементов-схем-u33250,p_1114_19029.html) соблюдая полярность подключения: «земля» генератора должна быть соединена с «землей» осциллографа. Включить генератор сигналов, нажав кнопку выбора формы сигнала «прямоугольный». На экране осциллографа должно появиться изображение сигнала.
- **4.** Поменять выходные характеристики на генераторе (см. рис. 9), установить: напряжение от 1 до 3 В и частоту от 100 до 1000 Гц, коэффициент заполнения (duty cycle) 20 – 40%. Изображение полученного сигнала надо настроить в удобный для работы вид: синхронизовать, выбрать масштабы по осям. *Измерения надо проводить, выбрав такой масштаб, чтобы измеряемая величина занимала не менее 1 основного деления масштабной сетки* (если есть возможность, то растянуть ее на 3-5 делений и больше, но чтоб она не выходила за пределы экрана). Для измерений п.5 можно воспользоваться автоматическим режимом «Autoset» (рис.11).
- *5.* Измерить размах напряжения сигнала *А* (см.рис.13) и период *Т* по масштабной сетке, записать в таблицу 1 (таблицы можно распечатать из приложения 2).

*А = K · n , где K – масштаб основного деления масштабной сетки по вертикали в В, n – размер в основных делениях.*

*T = L · m, где L – масштаб основного деления сетки по горизонтали в мс (или мкс), m – размер в основных делениях.*

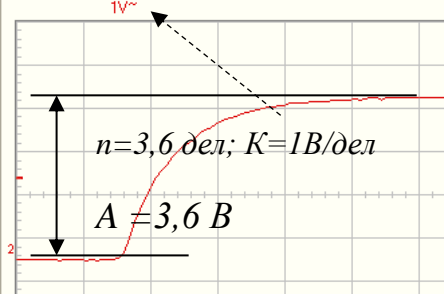

6. Измерить характеристики сигнала в автоматическом

режиме работы осциллографа «Waveform Parameters»: выбрать из меню приставки пункт «View», из открывшегося меню «Waveform Parameters». Если поставить галочку в окошке «Show on screen», то характеристики будут показаны и на экране осциллографа (записать в табл.1). Полученную картинку (с характеристиками) можно сохранить. Для этого надо выбрать в меню приставки пункт «Edit», из открывшегося меню – «Copy».

Таблица 1.

| $\sim$ chobing Aupun epitering hpmo $\mu$ onbiter $\sigma$ (reducing homaging $\sigma$ ) cm hum |             |           |      |              |           |       |               |
|-------------------------------------------------------------------------------------------------|-------------|-----------|------|--------------|-----------|-------|---------------|
| Установлено<br>на                                                                               | A, B        |           |      |              |           |       | $F, \Gamma$ ц |
| генераторе                                                                                      |             |           |      |              |           |       |               |
| Измерено (и рас-<br>считано) на осцил-<br>лографе по мас-<br>штабной сетке                      | К,<br>В/дел | n,<br>дел | A, B | L,<br>мс/дел | m,<br>дел | T, MC | $F, \Gamma$ ц |
|                                                                                                 |             |           |      |              |           |       |               |
| Измерено на осцил-<br>лографе через<br>«Waveform Parame-<br>ters»                               | A, B        |           |      | T, MC        |           |       | $F, \Gamma$ ц |
|                                                                                                 |             |           |      |              |           |       |               |

Основные характеристики прямоугольного (трапециевидного) сигнала

- 7. Создать на компьютере текстовый документ с Вашим отчетом по работе, сохранить в папке «STUD» на рабочем столе, в папке с номером Вашей группы. В названии файла написать свою фамилию. Первая строка документа должна содержать сведения: ФИО, № группы, дату выполнения. Вставить в этот файл сохраненную на осциллографе картинку трапециевидного сигнала с характеристиками из п.5 и 6.
- 8. Для того, чтобы измерить длительность сигнала, паузы, фронта и спада, необходимо поменять масштаб по горизонтальной оси (оси времени): надо «растянуть» сигнал так, чтобы измеряемая величина была не меньше одного основного деления масштабной сетки (на рисунке внизу показана измеряемая величина – фронт сигнала). Для этого надо воспользоваться кнопками «Time/Div» (см. рис. 10, 11, система горизонтального отклонения).

*Рассмотрим более подробно измерение длительности фронта.* 

Рассчитать 0,1 и 0,9 размаха напряжения. Измерить между этими отметками временной интервал – это и *τ<sup>3</sup>* будет длительность фронта (см. рис.13).

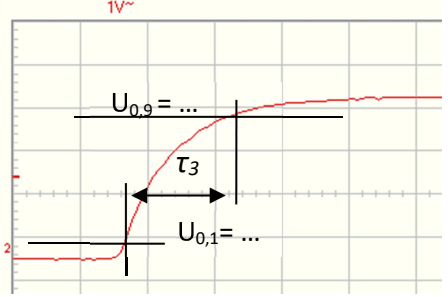

Для подобных измерений удобно воспользоваться маркерами: из меню «View» выбрать «Markers»

(рис.14*а*). На экране появятся вертикальные и горизонтальные линии маркеров. Горизонтальные линии надо выставить на 0,1*А* и 0,9*А* (с помощью курсора мышки). Если вертикальные линии выставить на пересечения сигнала с горизонтальными маркерами, под экраном получим временной интервал между маркерами – *dt* (рис.14*б*).

Провести измерения длительности фронта через «Waveform Parameters» (записать в табл.2). Сравнить полученные результаты с измерениями по масштабной сетке. Сохранить картинку с экрана осциллографа в файл с Вашей работой.

- 9. Аналогично измерить длительность спада сигнала.
- 10. Для измерения длительности сигнала и паузы на экране должен быть полный период сигнала. Провести измерения этих величин по масштабной сетке и через «Waveform Parameters». Результаты записать в таблицу 2, сохранить картинки.

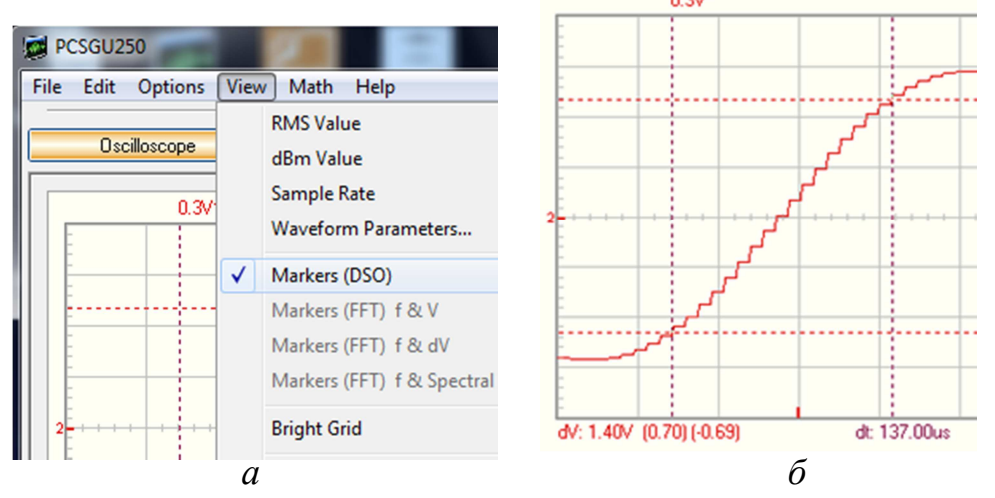

Рис.14. Работа с маркерами осциллографической приставки PCSGU250.

Таблица 2.

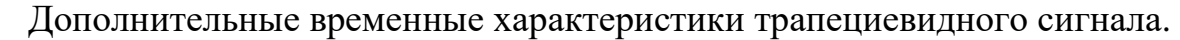

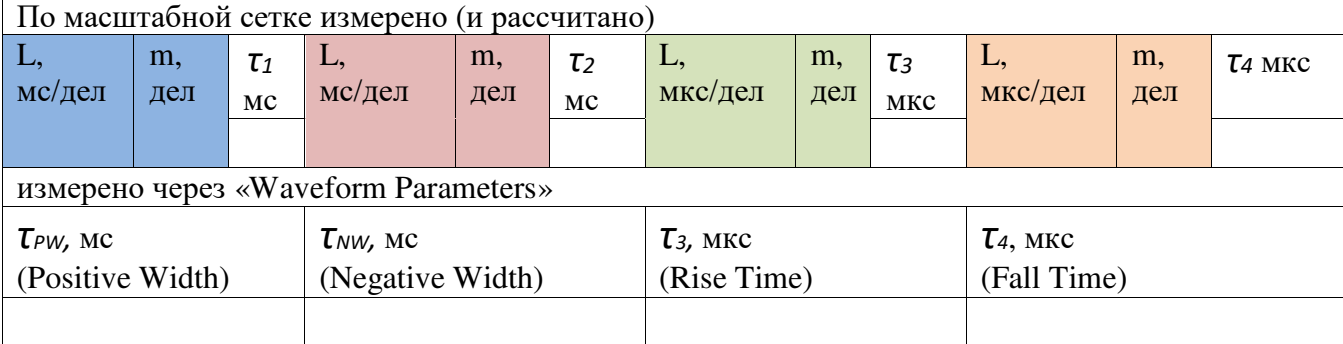

*τ<sup>1</sup>* – длительность плато, *τ<sup>2</sup>* – длительность паузы,

*τ<sup>3</sup>* – длительность фронта, *τ<sup>4</sup>* – длительность спада (cм.рис.2).

## *Упражнение 2.* **Гармонический ток в RL и RC-цепях.**

*Цель упражнения:* провести измерения характеристик гармонического тока в RL и RC цепях, определить разность фаз между напряжениями на элементах цепи при гармоническом токе разными способами.

#### *Измерения*

- 1. Собрать схему, представленную на рис.15 **вариант I**, используя катушку с максимальным числом витков (клеммы 1,3) *L<sup>13</sup>* (или другую катушку индуктивности или конденсатор – по указанию преподавателя).
- 2. Подать с генератора гармоническое напряжение с частотой 10 кГц, эффективным напряжением *VRMS* = 2 В (или другие значения, по указанию преподавателя).

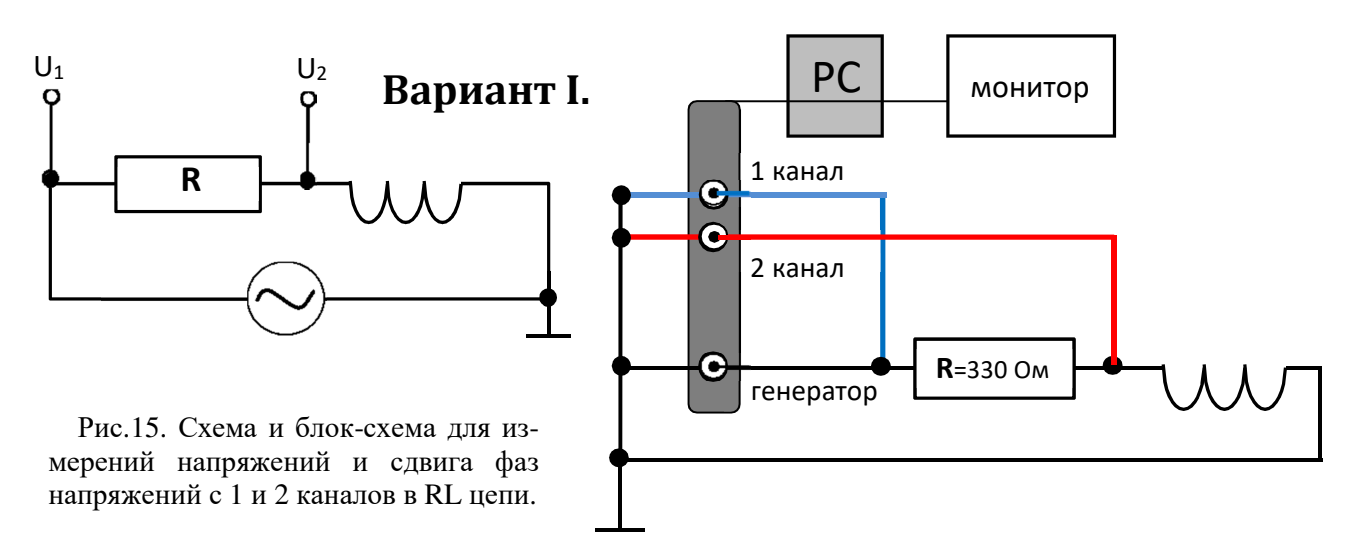

3. Измерить с помощью осциллографа **по масштабной сетке** амплитудные напряжения  $U_1$  (первый канал),  $U_2 = U_L$  (второй канал). Записать измеренные значения в табл. 3.

*Не путайте размах напряжения, который называют «Amplitude» на осциллографической приставке PCSGU250, и обозначен «А», с амплитудным напряжением гармонического сигнала U<sup>а</sup> = А/2.* 

4. Измерить период сигнала *Т*. Для расчета разности фаз между сигналами 1 и 2 канала *∆φ* (см. рис.16), измерить *∆t<sup>1</sup>* и *∆t2*, т.е. интервалы времени между нулевыми значениями мгновенных напряжений по спаду и фронту сигналов.

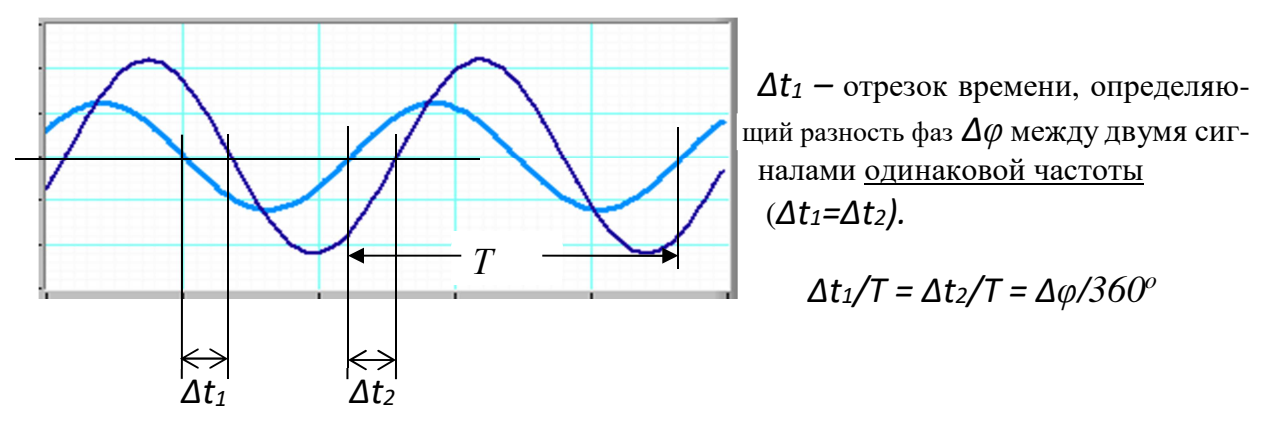

Рис.16. Расчет разности фаз между гармоническими сигналами одинаковой частоты.

Важно, чтобы эти величины совпали: *∆t<sup>1</sup> = ∆t2*. Если это не так, надо проверить настройки осциллографа. Нажать кнопку «GND» для 1-го канала. На экране должна быть прямая линия, совпадающая с осью «Х». Если прямая линия не совпадает с осью «Х», ее надо «поднять» или «опустить» (рис. 11, регулировка вертикального отклонения развертки сигнала). Провести такую же проверку для 2 канала осциллографа. Еще раз измерить *∆t<sup>1</sup>* и *∆t2*, они должны совпасть. Записать измеренные значения в табл. 3.

Таблица 3

Напряжение на элементах RL-цепи, измеренное по масштабной сетке осциллографа. *L13*; *R =* 330 Ом. На генераторе *VRMS* = 2 В, *F* = 10 кГц.

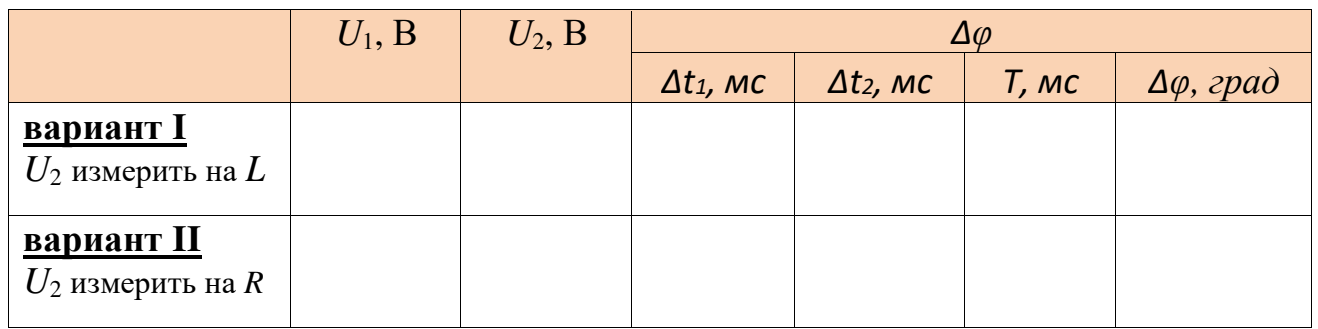

- 5. Измерить с помощью осциллографа через «Waveform Parameters» *А1*, *А2*, *F* и *∆φ*, где *А<sup>i</sup>* – размах напряжения – «Amplitude» *(U<sup>а</sup> = А/2)*. Записать эти значения в таблицу 4*.*
- 6. Сохранить картинку с осциллографа в файл с Вашей работой.

Таблица 4

Напряжение на элементах в RL-цепи, измеренное в автоматическом режиме «Waveform Parameters».  $A_i$  – размах напряжения – «Amplitude»:  $U_a = A/2$ .

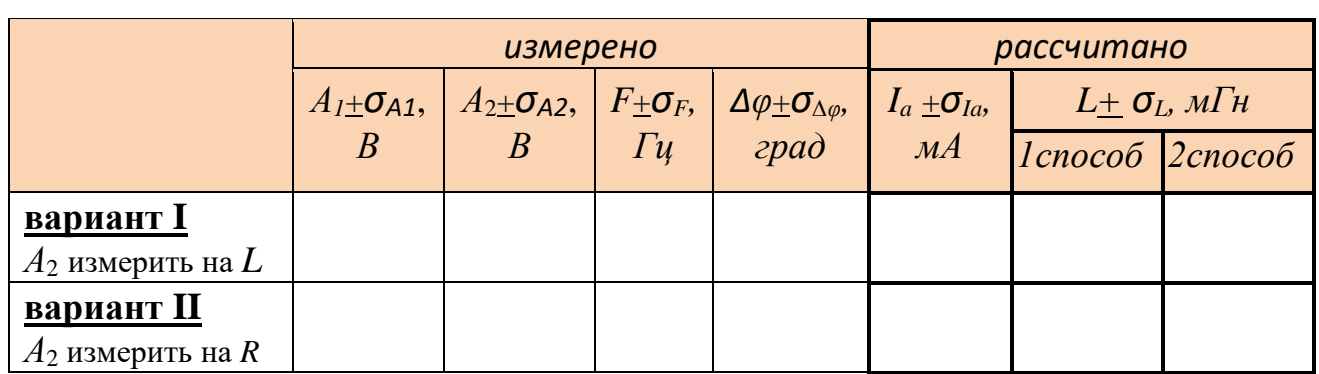

7. Определить разность фаз между напряжением во всей цепи и катушке индуктивности (sin  $\Delta\varphi$ ) по фигуре Лиссажу. Для этого из меню «Math» выбрать режим «ХҮ». Измерить по масштабной сетке и записать в таблицу 5  $L_x$ ,  $l_x$ ,  $l_y$ ,  $l_y$  (см. стр. 10-11). Сохранить картинку с осциллографа в файл с Вашей работой. Результаты записать в таблицу 5. Оценить погрешности L, l как величин, измеренных по линейке.

Таблица 5

Определение сдвигов фаз между напряжениями на 1 и 2 канале осциллографа по фигурам Лиссажу в RL и RC-цепях.

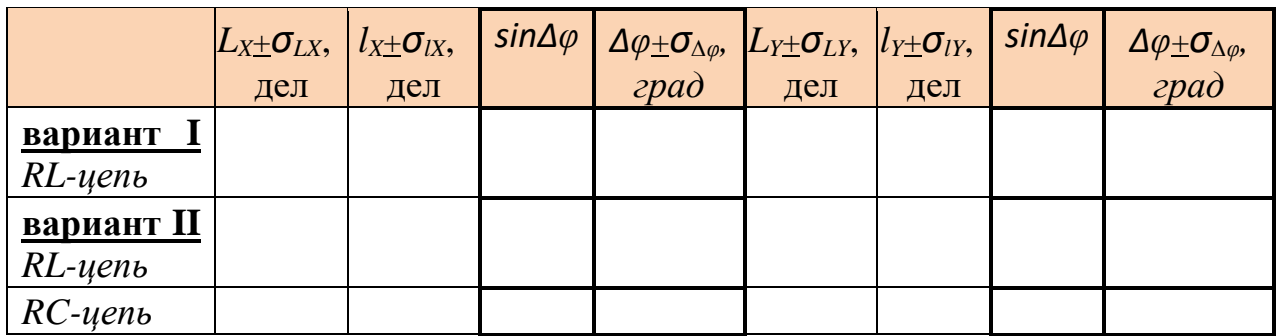

8. Поменять местами катушку индуктивности и резистор в собранной схеме **вариант II.** Провести измерения, аналогичные п.4 – 7, записать в таблицы  $3 - 5$ . В этом случае  $U_2 = U_R$ . Сохранить картинки с осциллографа в файл с Вашей работой.

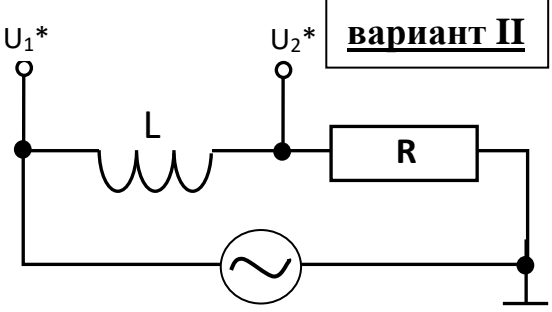

9. \* (по указанию преподавателя) Заменить катушку индуктивности в схеме на конденсатор (из представленных в наборе на рабочем месте). Зарисовать собранную схему. Измерить с помощью осциллографа через «Waveform Parameters»  $A_1$ ,  $A_2$ ,  $F$  и  $\Delta \varphi$ .  $A_i$  - размах напряжения на выходе генератора или на конденсаторе. Записать эти значения в таблицу 6.

Определить сдвиг фаз по фигуре Лиссажу, аналогично п.7, записать *LX, lX, LY, l<sup>Y</sup>* Определить разность фаз в таблицу 5.

Таблица 6

Напряжение на элементах в RС-цепи (**«Waveform Parameters**»). *А<sup>i</sup>* – размах напряжения – «Amplitude»: *U<sup>а</sup> = А/2.* 

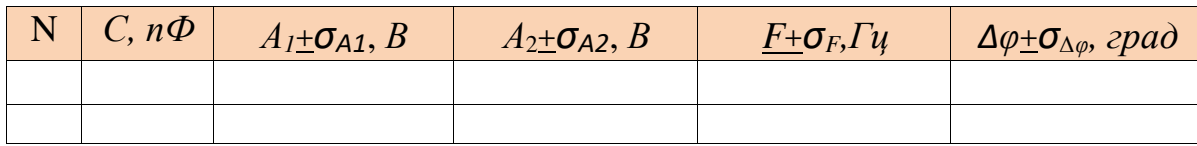

## *Обработка результатов*

- 1. Обработка результатов таблицы 3. Рассчитать разность фаз (см. рис.16). Нарисовать векторную диаграмму напряжений для *RL*-цепи (соблюдая масштаб). Проверить справедливость соотношений  $U_L^2$ +  $U_R^2$ =  $U_I^2$  *u*  $\Delta \varphi_{IR}$ + $\Delta \varphi_{IL}$ = 90<sup>0</sup>.
- 2. *Обработка результатов таблицы 4.* Рассчитать амплитудное напряжение на катушке индуктивности *Uа<sup>L</sup> = А<sup>2</sup> /2.* Сравнить результаты измерений по масштабной сетке осциллографа и в автоматическом режиме «Waveform Parameters» (табл.3 и 4). Рассчитать силу тока в цепи (амплитудное значение). Оценить погрешности этих величин: предельная приборная погрешность 5% от измеряемой величины (если она не менее 1 основного деления масштабной сетки) + 3 единицы последнего разряда результата.
- 3. Вычислить индуктивность катушки *L.* По измеренным характеристикам напряжений можно несколькими способами рассчитать индуктивность катушки. Записать как минимум две формулы для расчета *L* (см. стр. 3-5).
- 4. *Обработка результатов таблицы 5*. Рассчитать разности фаз по фигурам Лиссажу. Сравнить результаты измерений по масштабной сетке и в автоматическом режиме, по фигурам Лиссажу.

#### **При подготовке к задаче необходимо написать в рабочей тетради: конспект, письменно ответить на вопросы допуска, подготовить таблицы для результатов – стр. 24-25 (распечатать или переписать;** распечатку не разрезать**)**

## **Вопросы к допуску**

- 1. Какими параметрами характеризуют переменное периодическое электрическое напряжение? (см. стр. 1, 2, 16)
- 2. Сформулируйте закон Ома для цепи гармонического тока.
- 3. Что такое активное сопротивление в цепи переменного тока? Какие элементы цепи обладают активным сопротивлением?
- 4. Что такое индуктивное сопротивление? От чего оно зависит? По каким формулам его можно вычислить?
- 5. Что такое емкостное сопротивление? От чего оно зависит? По каким формулам его можно вычислить?

#### *Приложение 1.* **Устройство электронно-лучевой трубки осциллографа.**

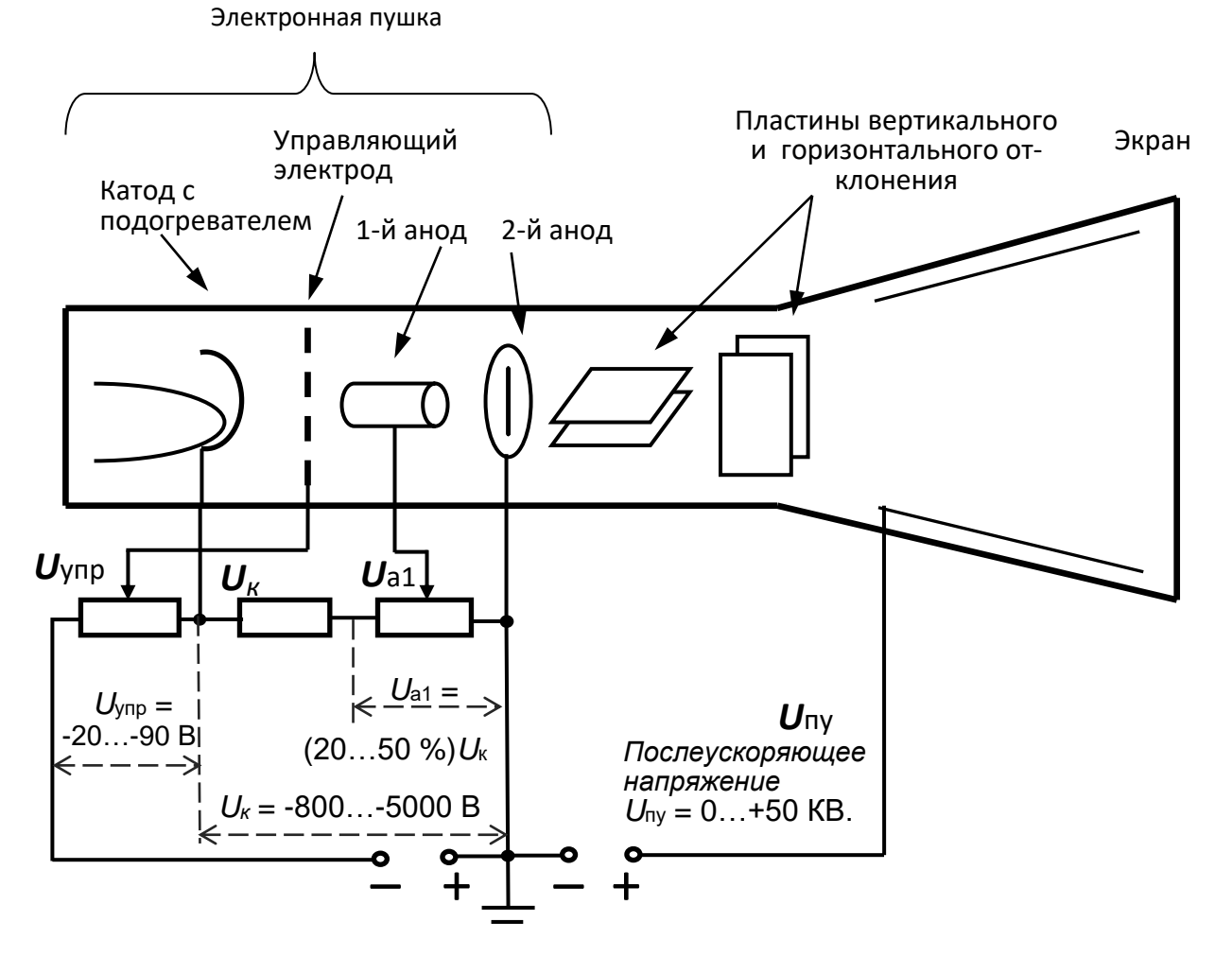

Рис. 17. Упрощенная схема электронно-лучевой трубки и схема ее питания.

Главным узлом любого аналогового осциллографа является электронно-лучевая трубка – ЭЛТ, поэтому осциллограф и называется электроннолучевым. Схематически устройство ЭЛТ показано на рис. 17*.*

Электронная пушка создает и фокусирует электронный луч. Электроны испускаются из катода, подогреваемого до температуры, достаточной для термоэлектронной эмиссии, и затем ускоряются в электрическом поле между катодом и анодом. Фокусировка луча осуществляется электростатическим полем, создаваемым двумя анодами. И затем, до экрана, электроны пролетают в области почти постоянного потенциала. В конечном итоге, пролетев по всей трубке, электроны соударяются с флюоресцирующим слоем на внутренней поверхности экрана – люминофором, и вызывают его свечение. Яркость свечения определяется количеством энергии в единицу времени, сообщенной электронами люминофору (т.е. кинетической энергией электронов и их плотностью в электронном луче) – это регулируется напряжением на управляющем электроде. С экрана электроны "стекают" на положительный полюс источника питания (люминофор не токопроводен, поэтому на экран наносится тонкий токопроводящий слой, обычно из алюминия, прозрачный для быстрых электронов).

Положение светового пятна на экране зависит от напряжений, приложенных к горизонтально – (X) и вертикально – (Y) отклоняющим пластинам. Отклонение световой точки на экране прямо пропорционально напряжению, приложенному к соответствующей паре отклоняющих пластин. Если на Y-пластины подать переменное напряжение Uy, например, гармоническое, то электронный луч начнет колебаться в вертикальном направлении.

*Приложение 2.* **Пример оформления практической части задачи** (можно распечатать для заполнения таблиц на занятии)**.**

ФИО……………………………………..…. группа……….. число…………

## **Лабораторная работа 4.**

**Осциллографические измерения в цепях переменного тока.** 

*Упражнение 1.* **Определение характеристик периодического напряжения с помощью осциллографа.**

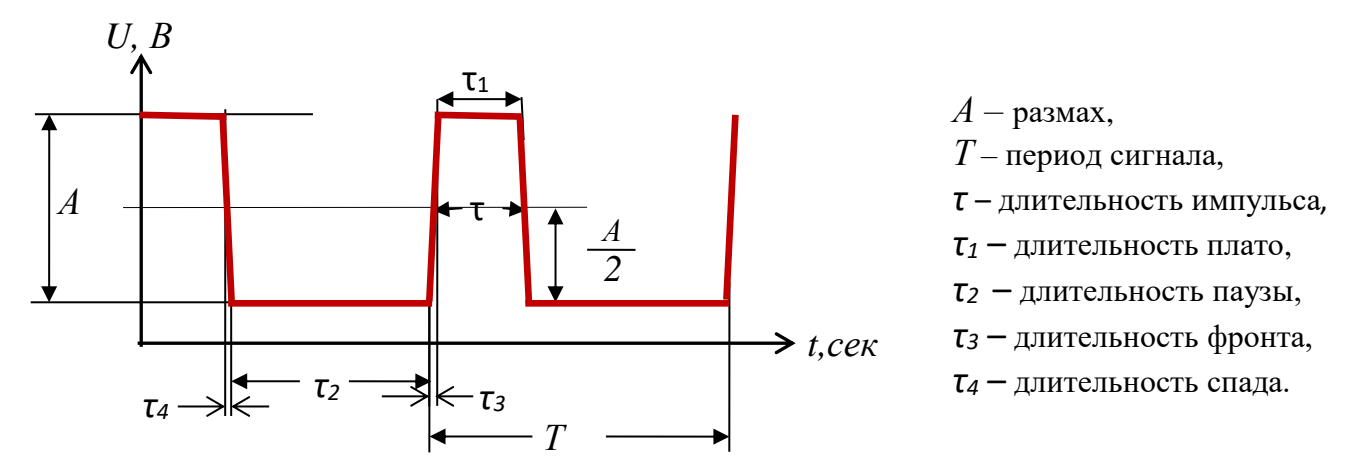

## Таблица 1.

#### Основные характеристики прямоугольного (трапециевидного) сигнала

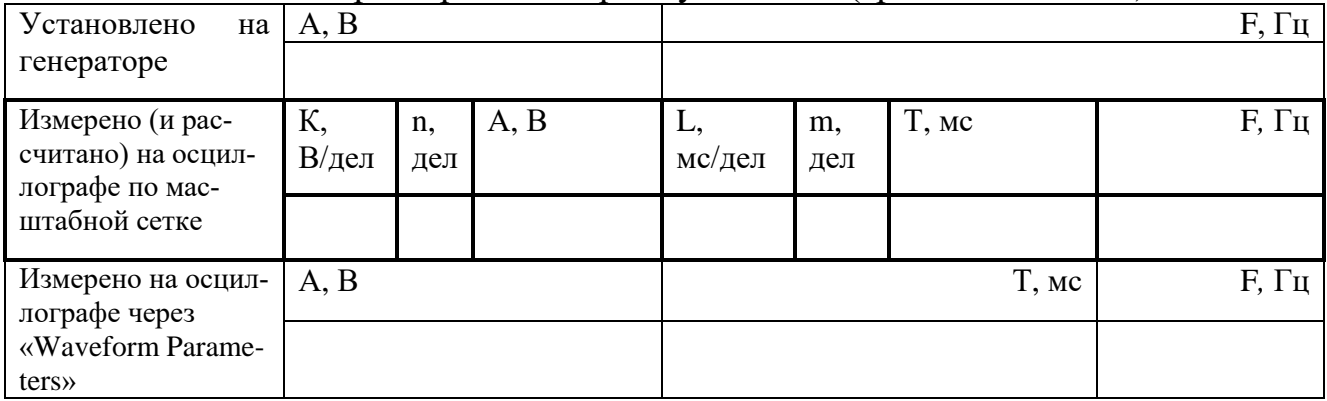

## Таблица 2.

Дополнительные временные характеристики прямоугольного (трапециевидного) сигнала.

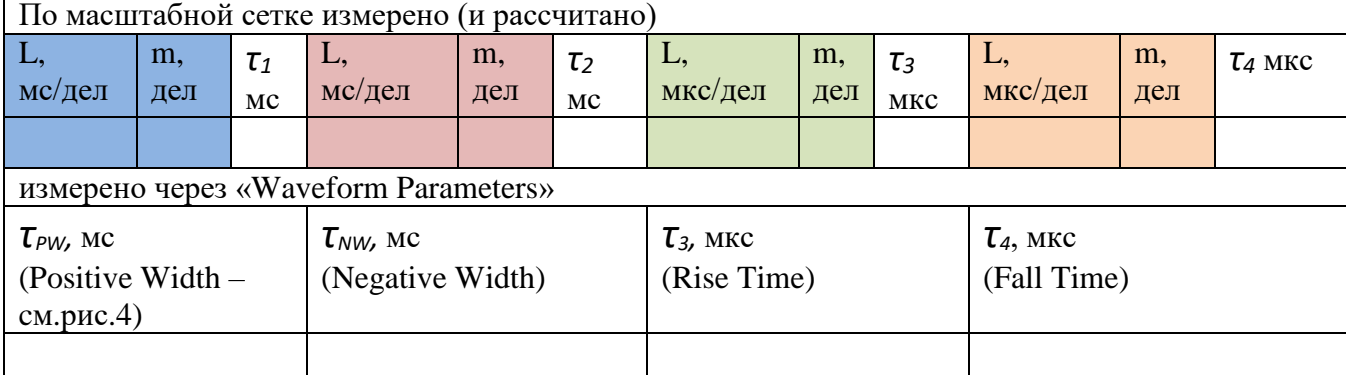

*τ<sup>1</sup>* – длительность плато, *τ2* – длительность паузы,

*τ<sup>3</sup>* – длительность фронта, *τ<sup>4</sup>* – длительность спада.

## Лабораторная работа 4.

Упражнение 2. Гармонический ток в RL и RC-цепях.

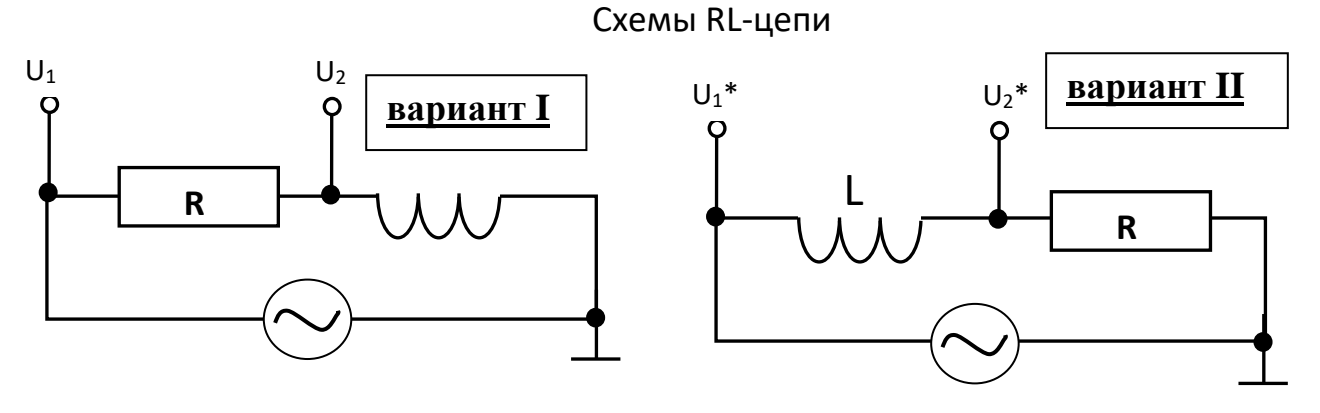

Таблица 3

Напряжение на элементах RL-цепи, измеренное по масштабной сетке осциллографа.  $L_{13}$ ;  $R = 330$  Ом. На генераторе VRMS = 2 В,  $f = 10$  кГц.

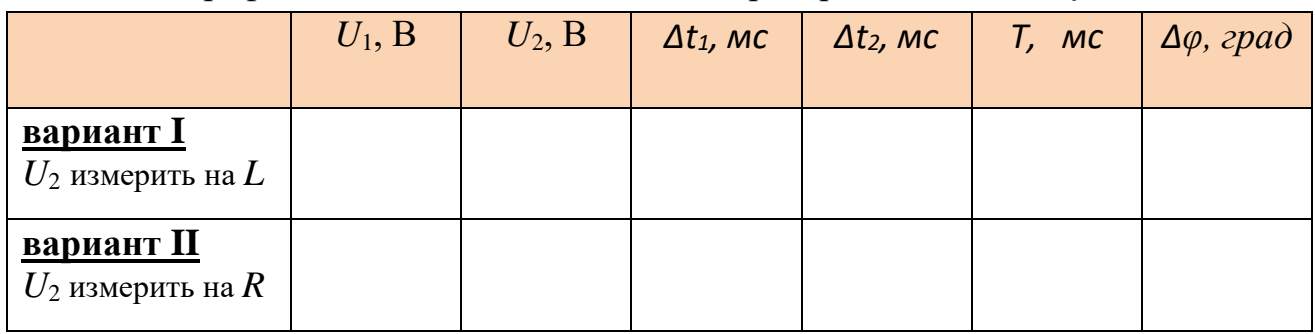

Таблина 4

Напряжение на элементах в RL-цепи, измеренное в автоматическом режиме «Waveform Parameters».  $A_i$  – размах напряжения – «Amplitude»:  $U_a = A/2$ .

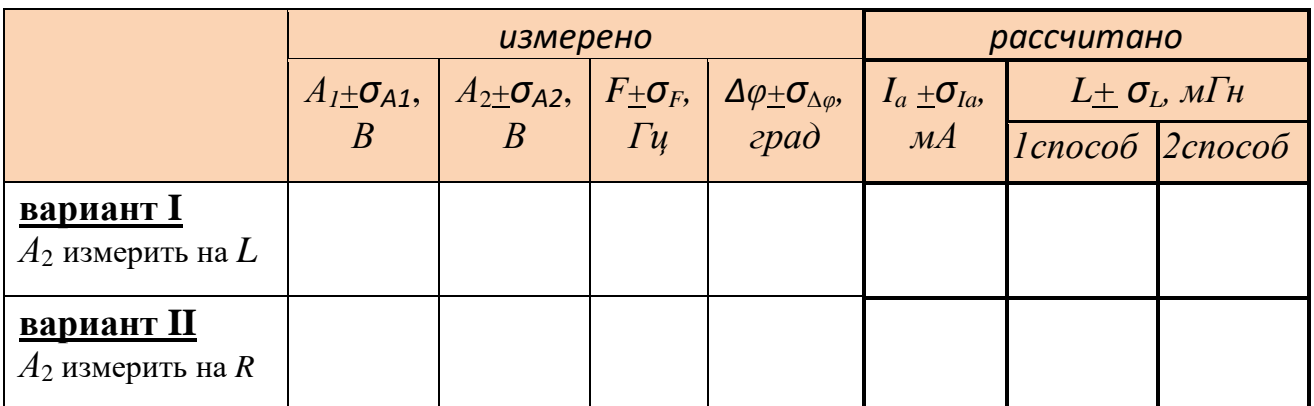

ФИО……………………………………..…. группа……….. число…………

## **Лабораторная работа 4.**

*Упражнение 2.* **Гармонический ток в RL и RC-цепях.**

Таблица 5

Определение разности фаз между напряжениями на 1 и 2 канале осциллографа по фигурам Лиссажу в RL и RC-цепях.

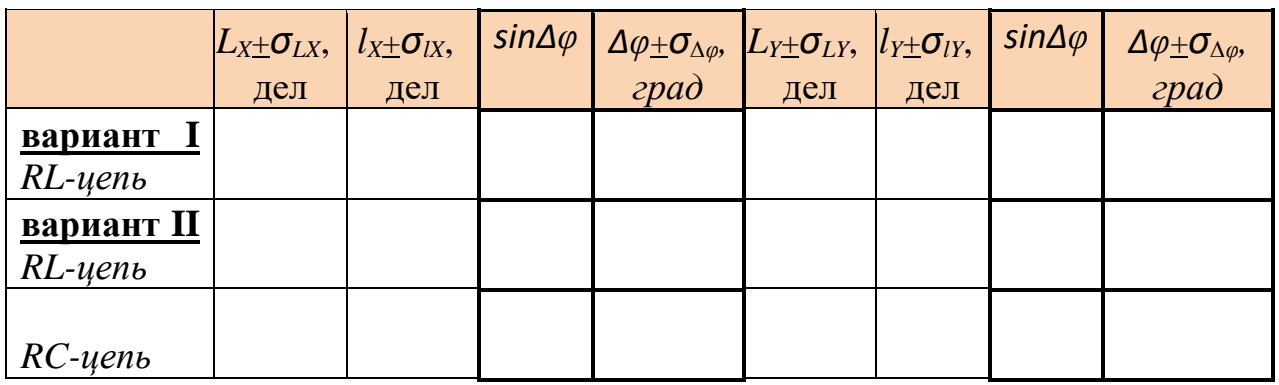

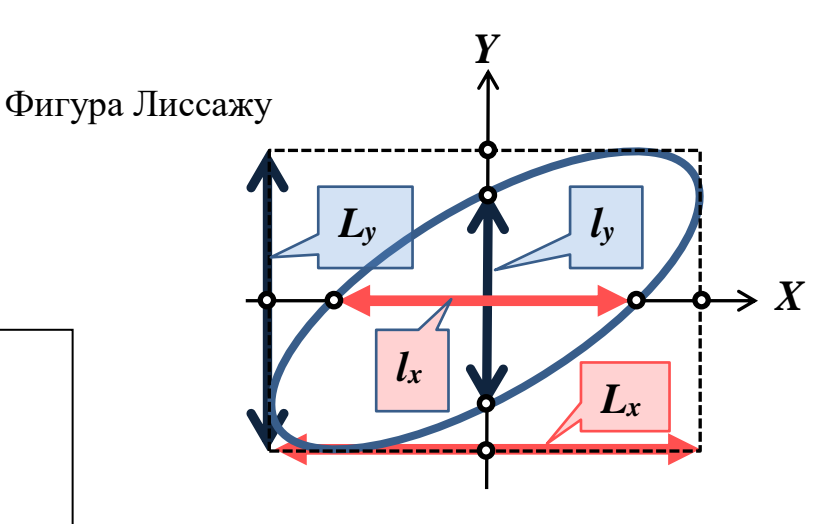

Таблица 6

Напряжение на элементах RС-цепи (**«Waveform Parameters**»). *А<sup>i</sup>* – размах напряжения – «Amplitude»:  $U_a = A/2$ .

Схема RС-цепи

![](_page_26_Picture_243.jpeg)